# Customer Service Application

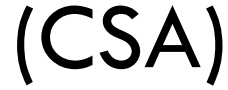

# Screen Package

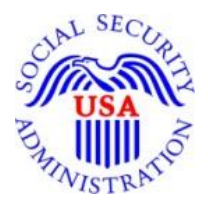

**Integrated Registration Services (IRES)**

**April 12, 2018**

OMB Clearance Package OMB# 0960-0596

Note:

Screens captures with the blue bar are the latest UEF IRES/CSA screens. Screens captures with the red bar are the ones that we were not able to reproduce in the latest UEF format.

# **Table of Contents**

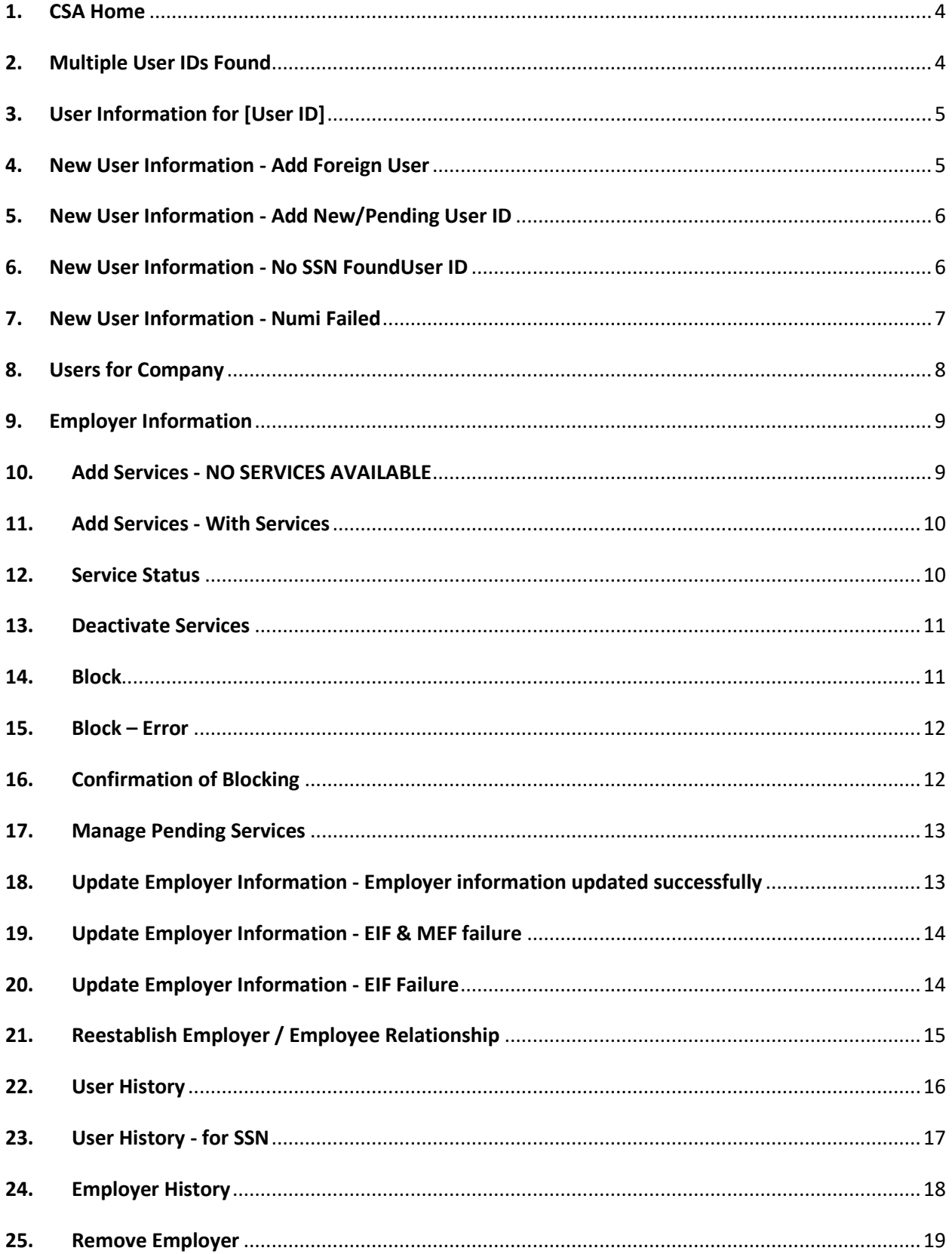

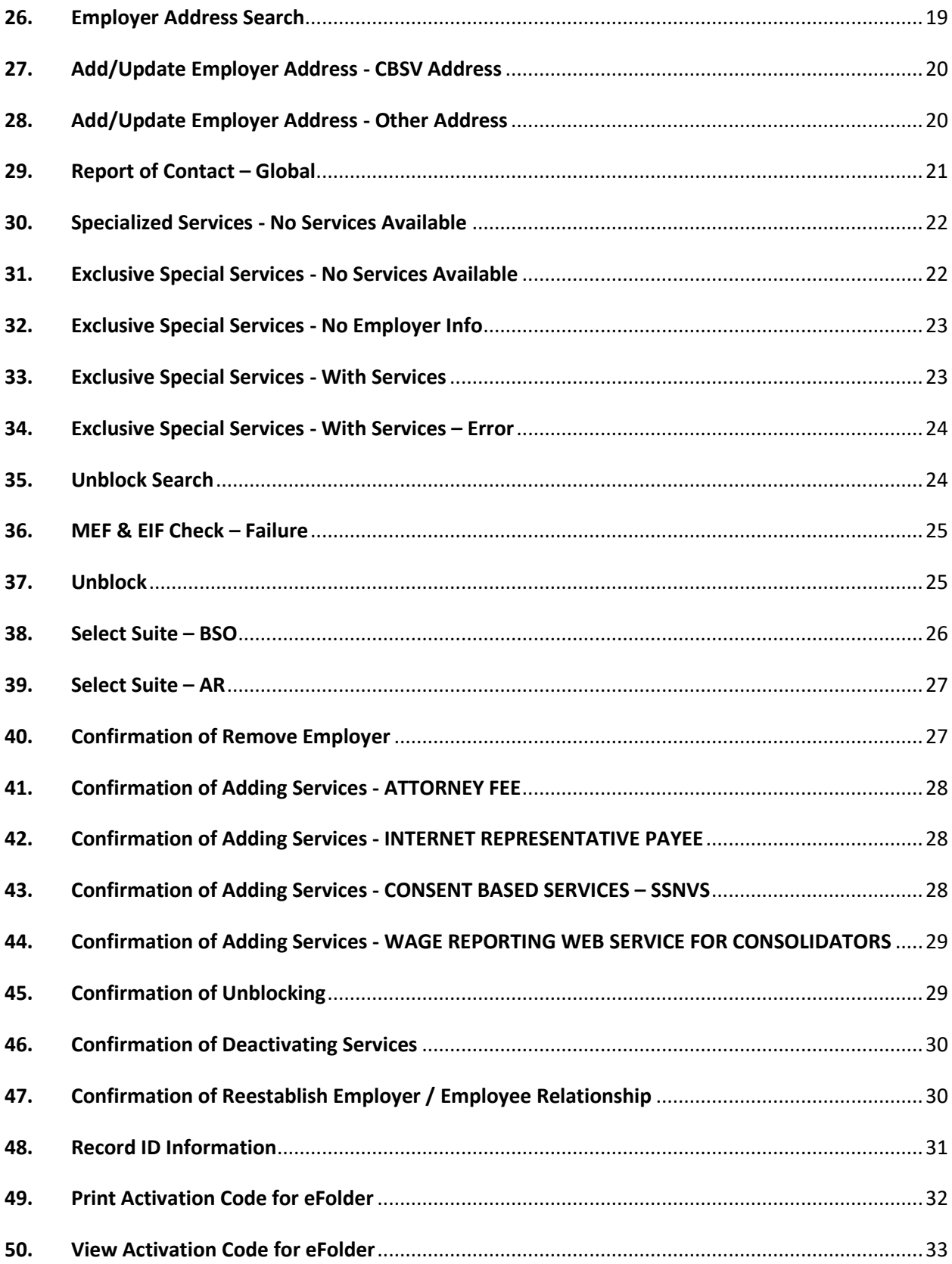

#### <span id="page-3-0"></span>1. CSA Home

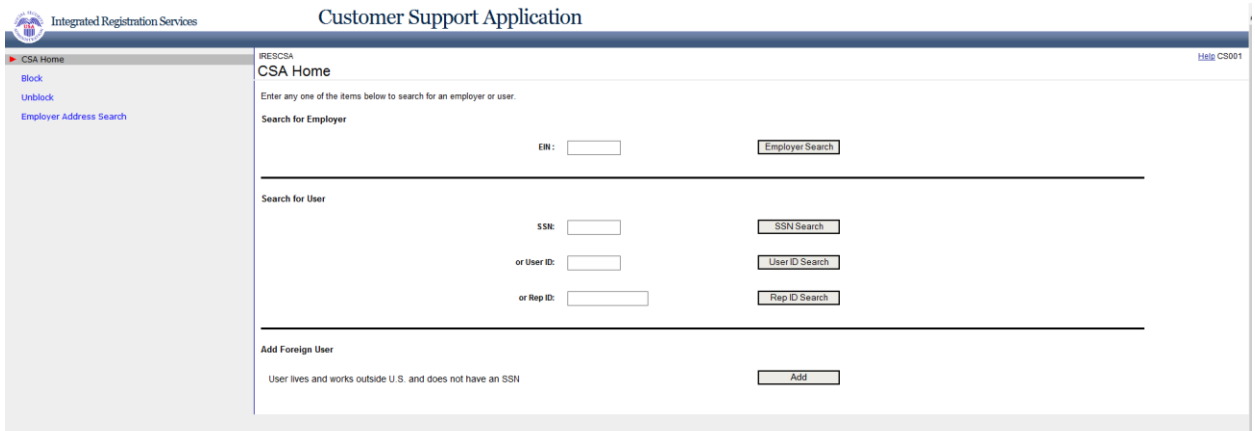

# 2. Multiple User IDs Found

<span id="page-3-1"></span>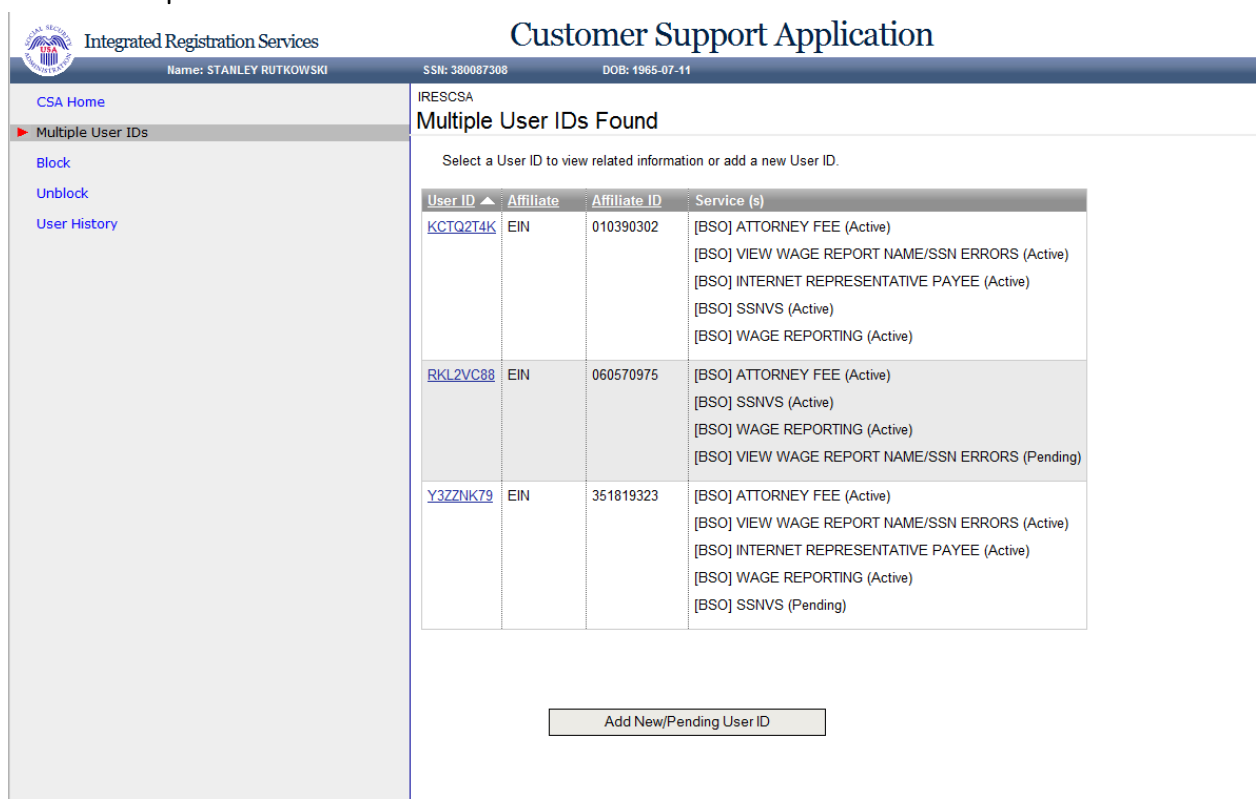

# <span id="page-4-0"></span>3. User Information for [User ID]

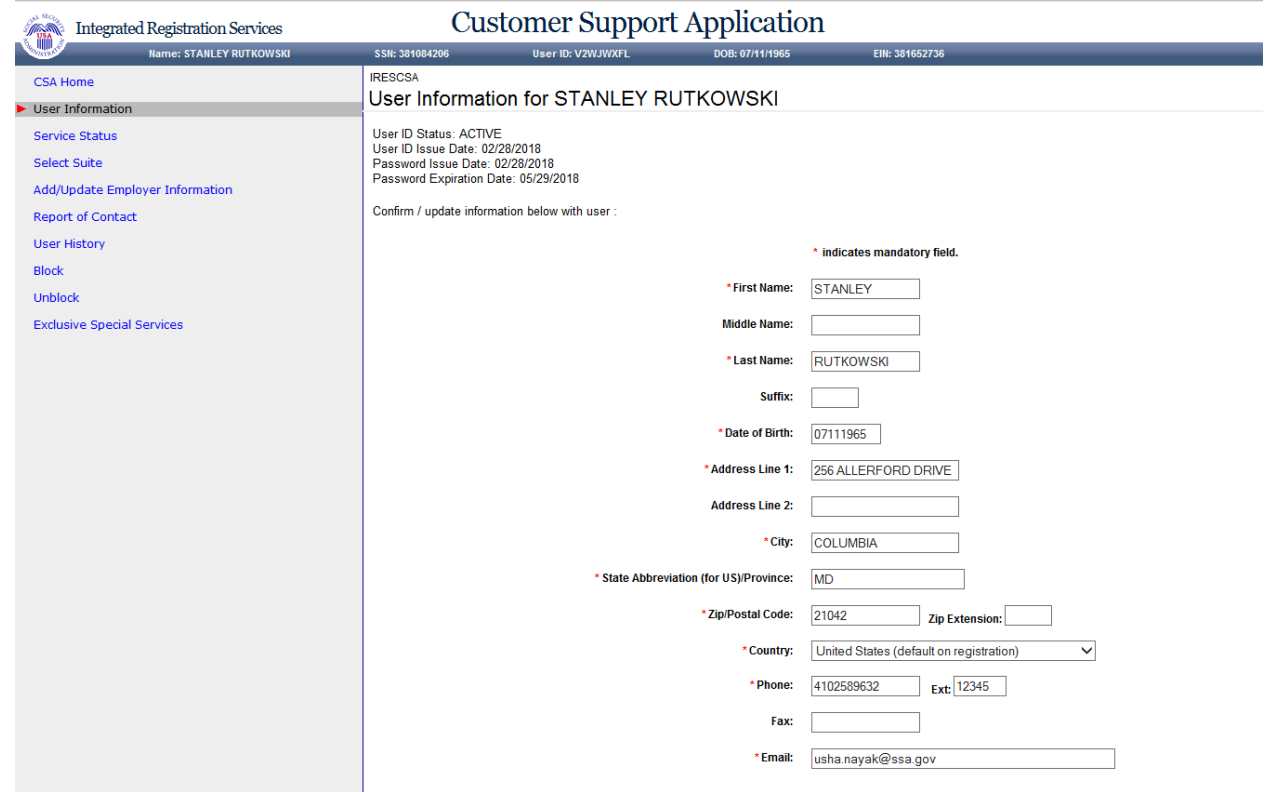

#### 4. New User Information - Add Foreign User

<span id="page-4-1"></span>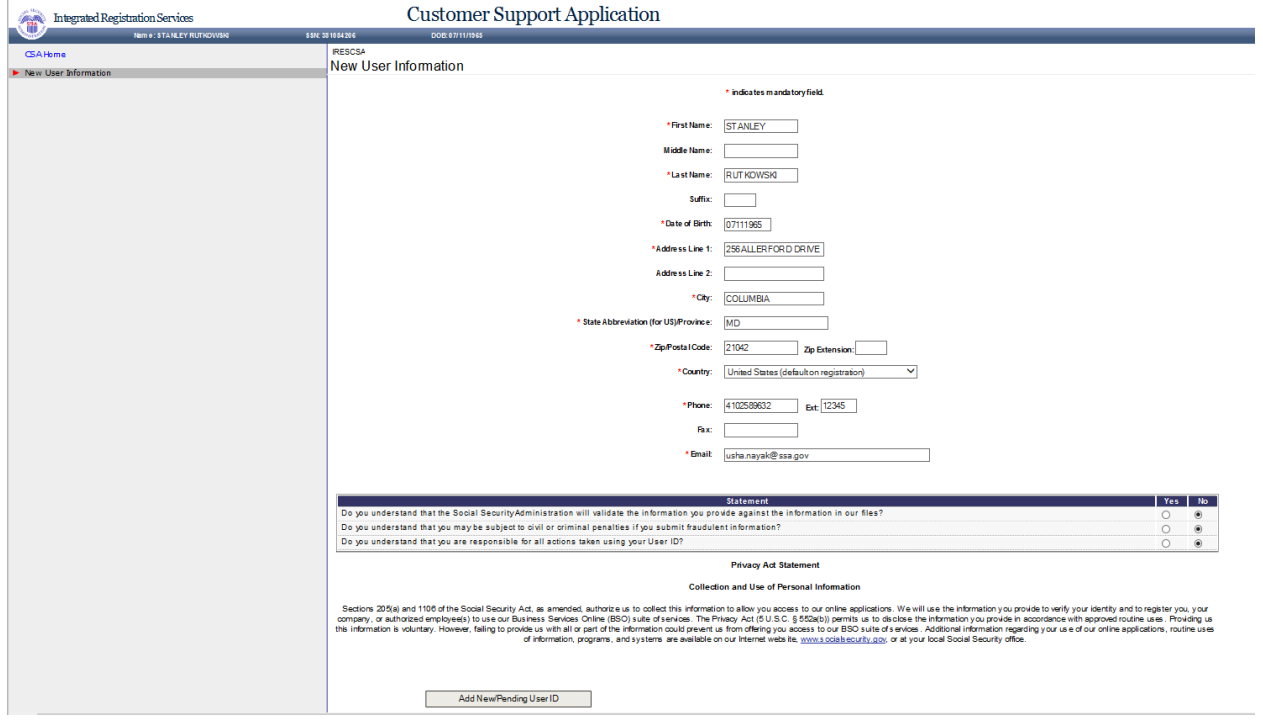

# 5. New User Information - Add New/Pending User ID

<span id="page-5-0"></span>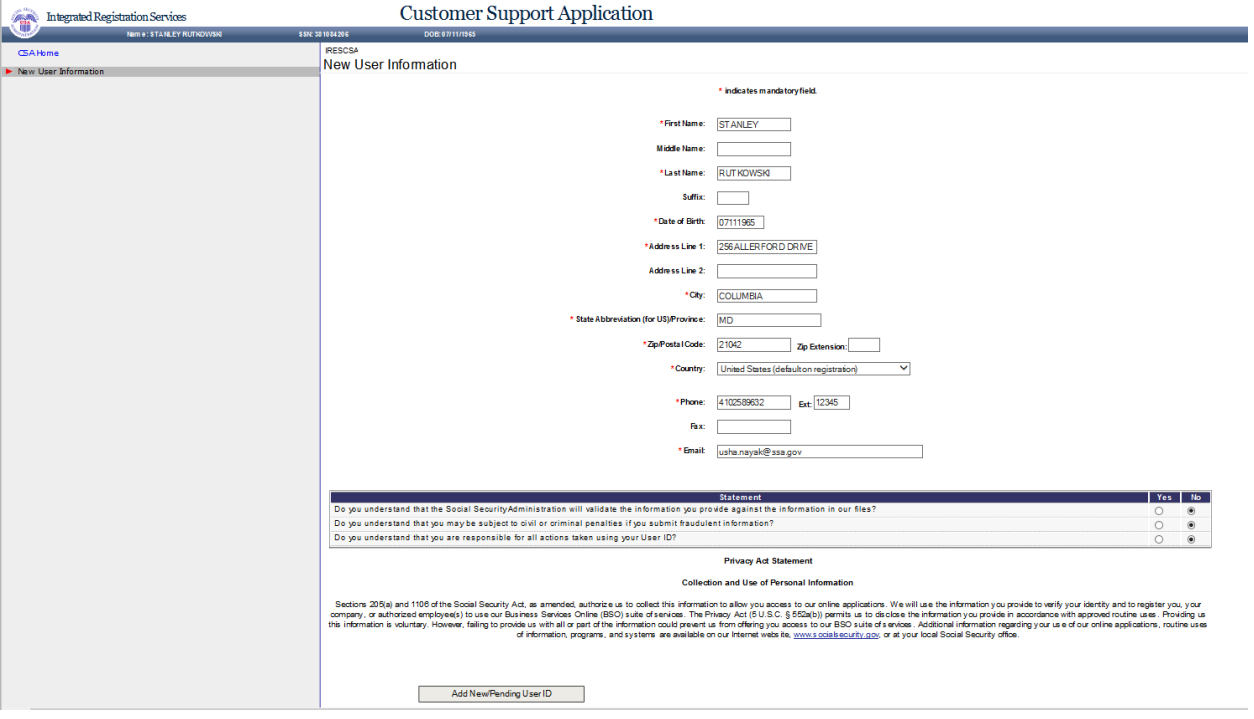

#### 6. New User Information - No SSN FoundUser ID

<span id="page-5-1"></span>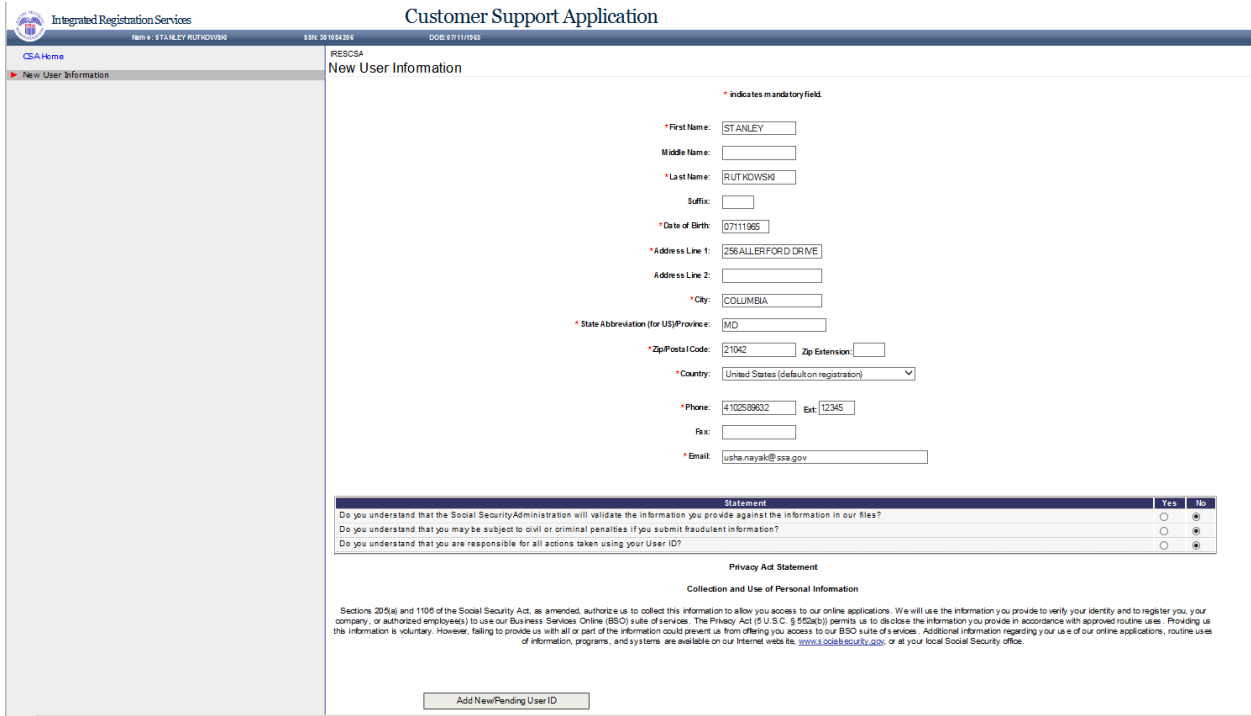

#### 7. New User Information - Numi Failed

<span id="page-6-0"></span>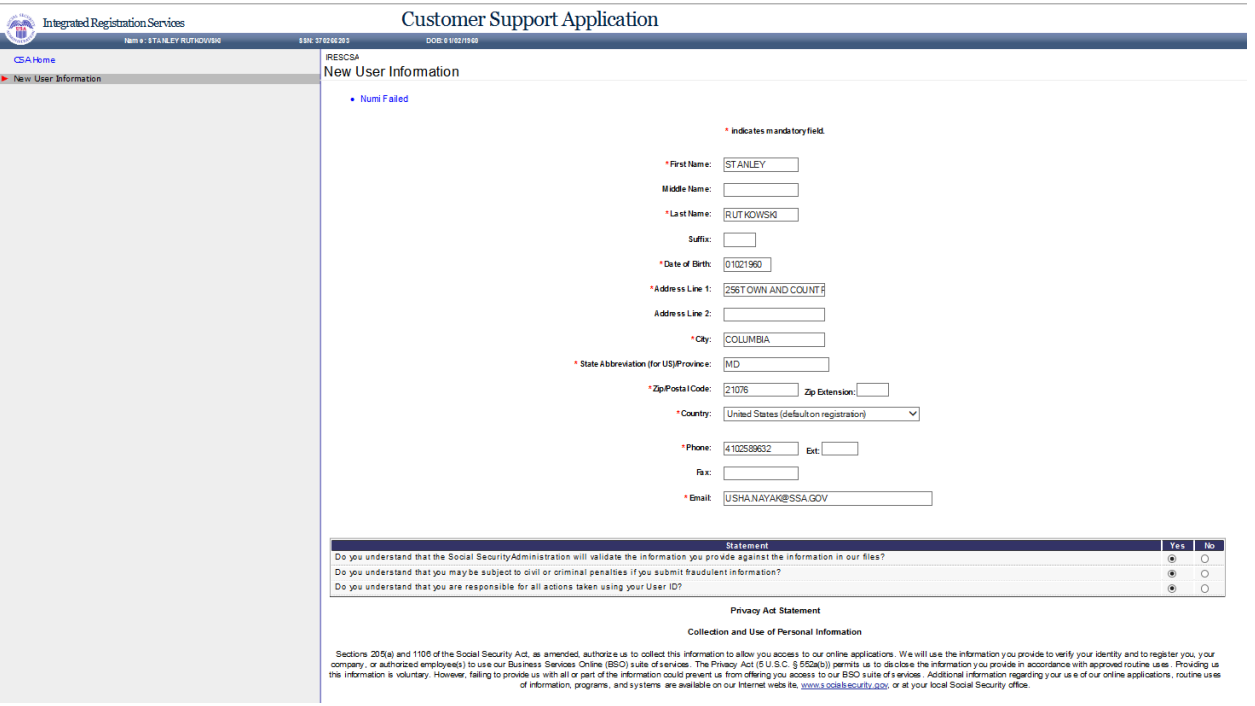

# 8. Users for Company

<span id="page-7-0"></span>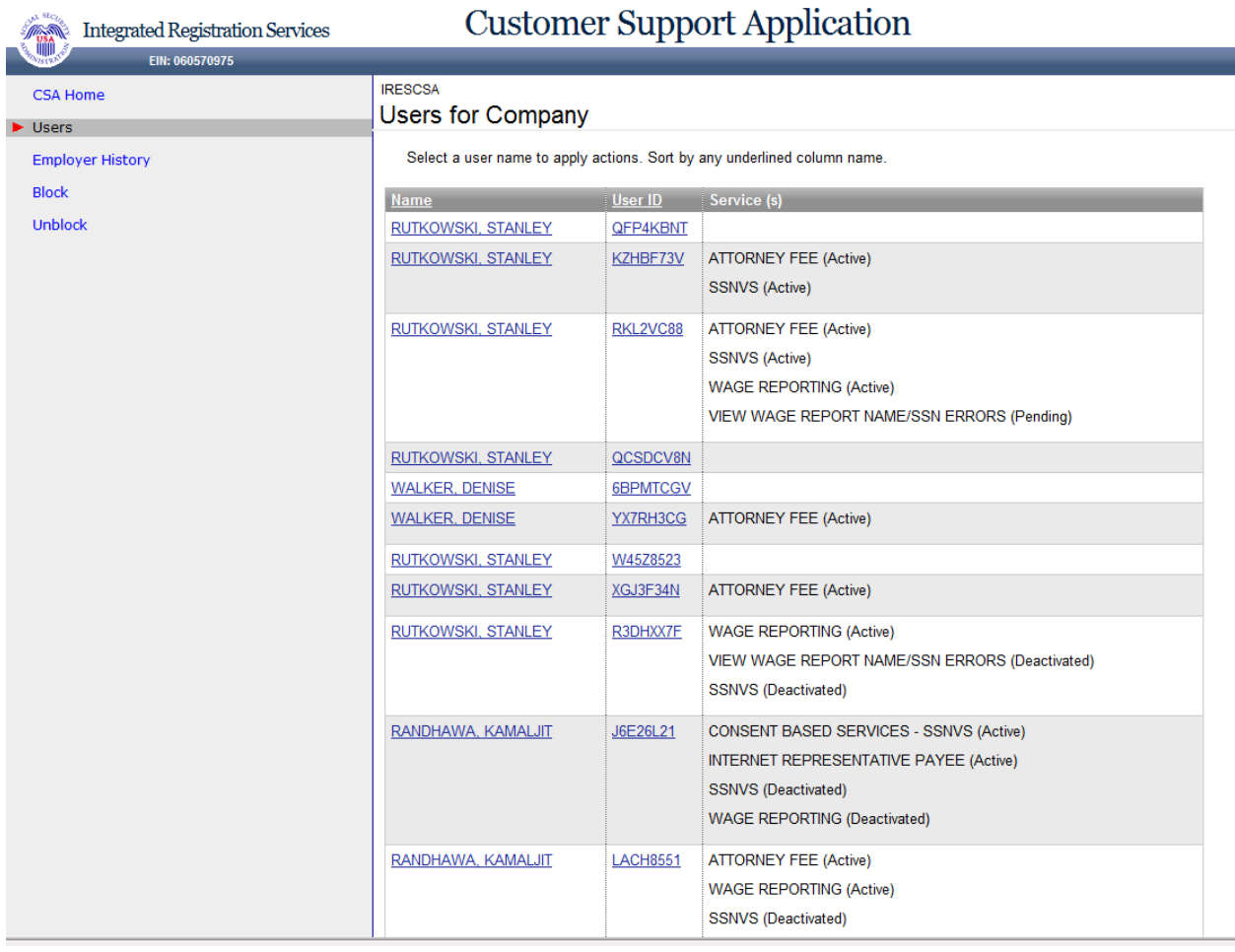

# Customor Support Application

# <span id="page-8-0"></span>9. Employer Information

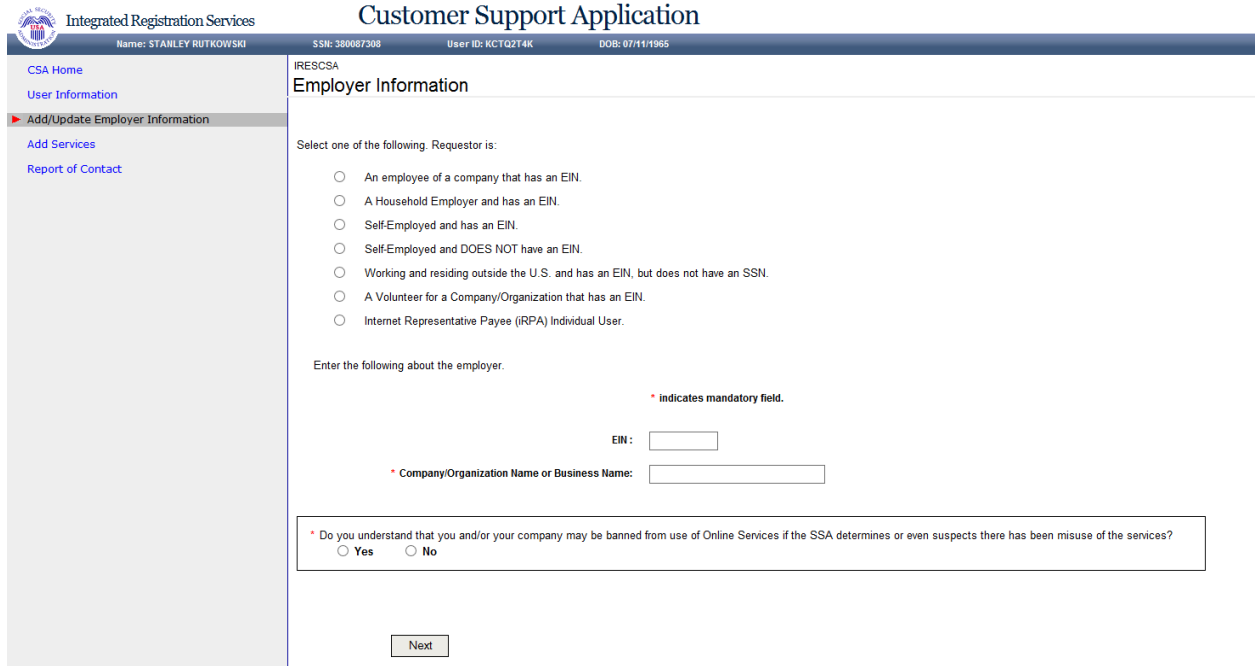

#### <span id="page-8-1"></span>10. Add Services - NO SERVICES AVAILABLE

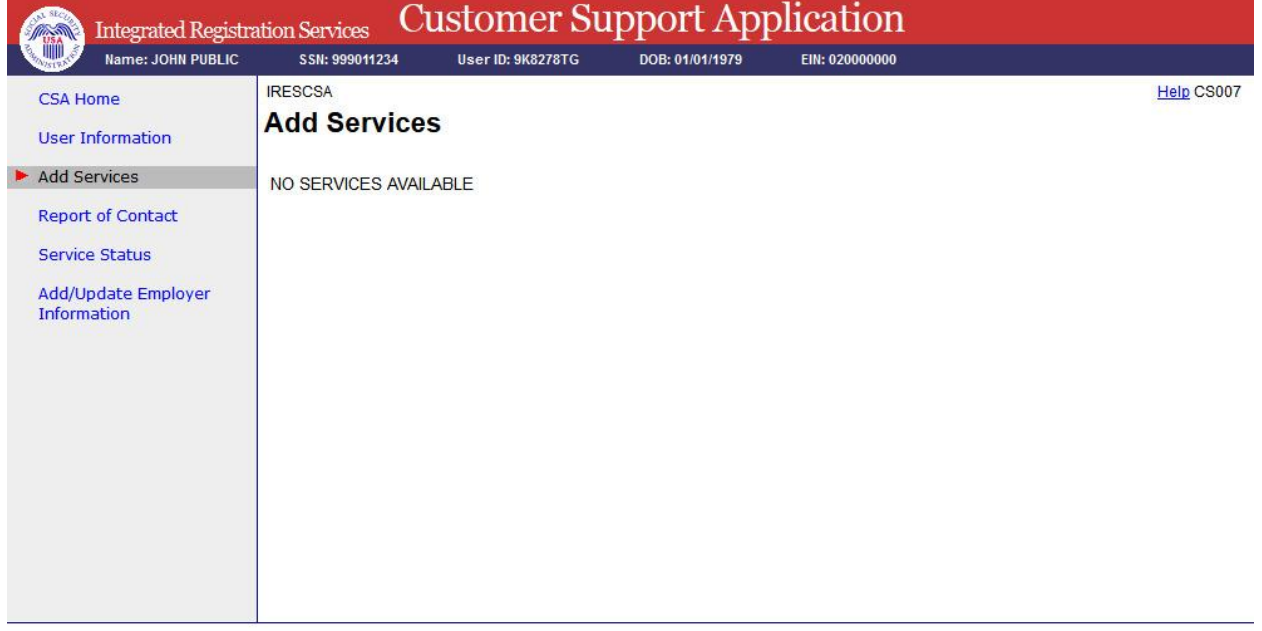

#### 11. Add Services - With Services

<span id="page-9-0"></span>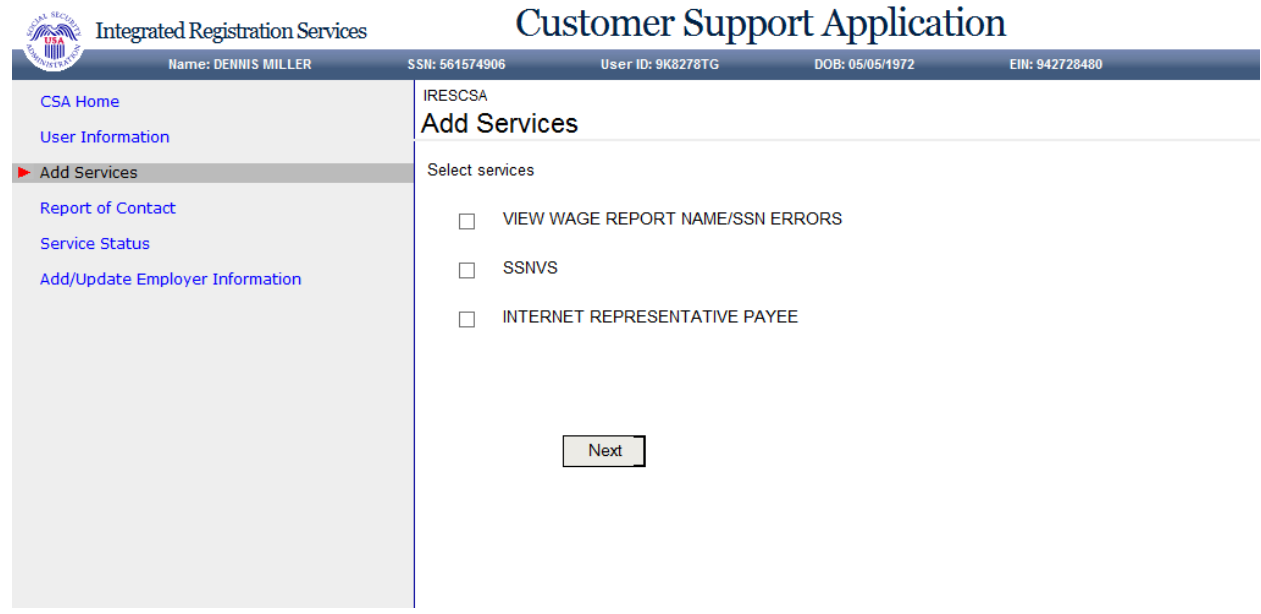

#### 12. Service Status

<span id="page-9-1"></span>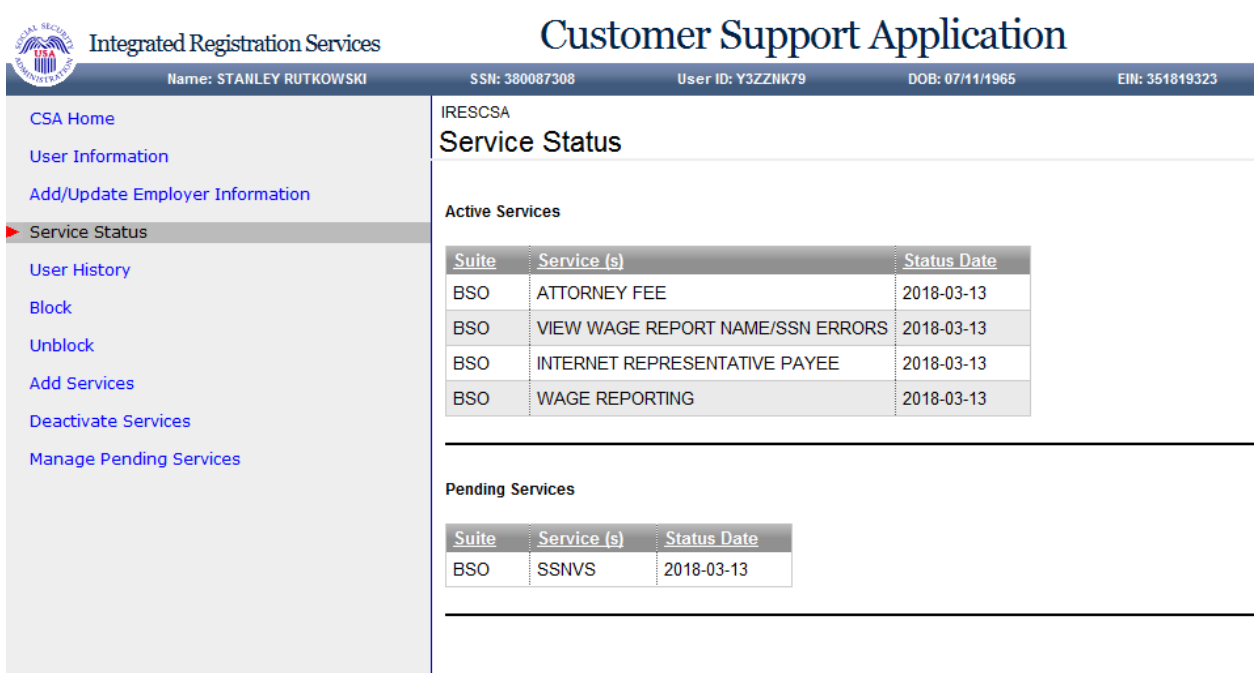

#### 13. Deactivate Services

<span id="page-10-0"></span>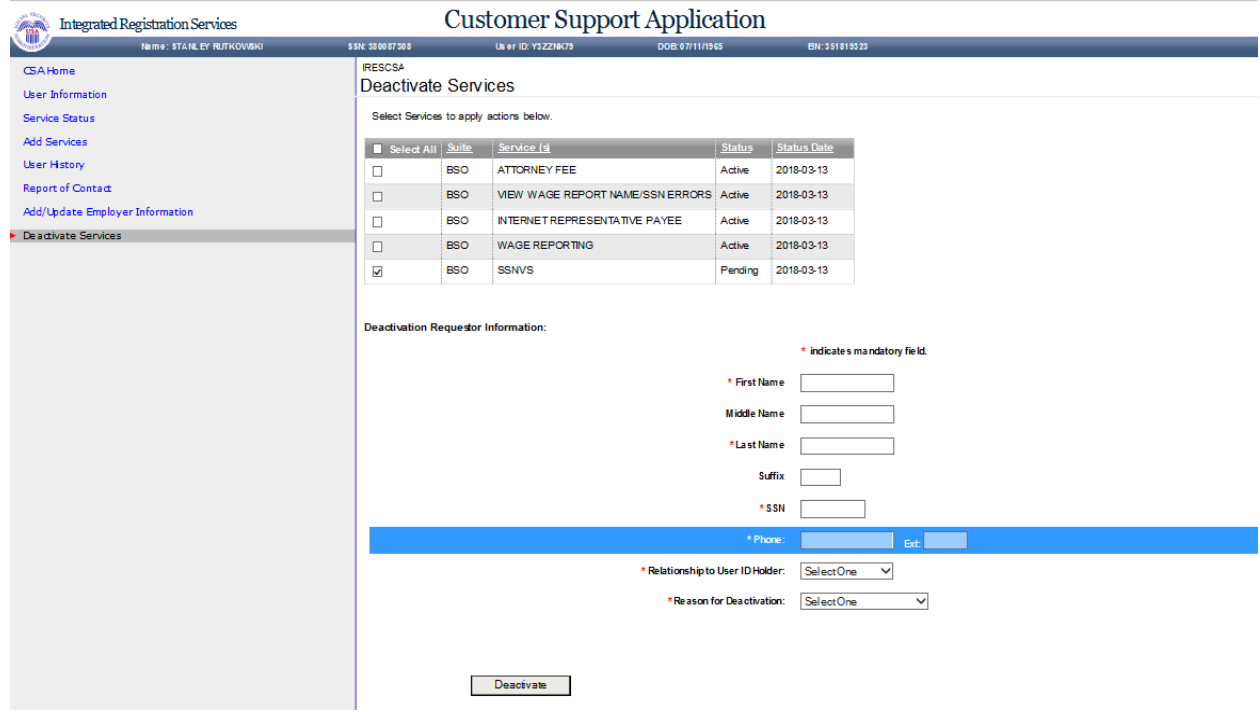

#### 14. Block

<span id="page-10-1"></span>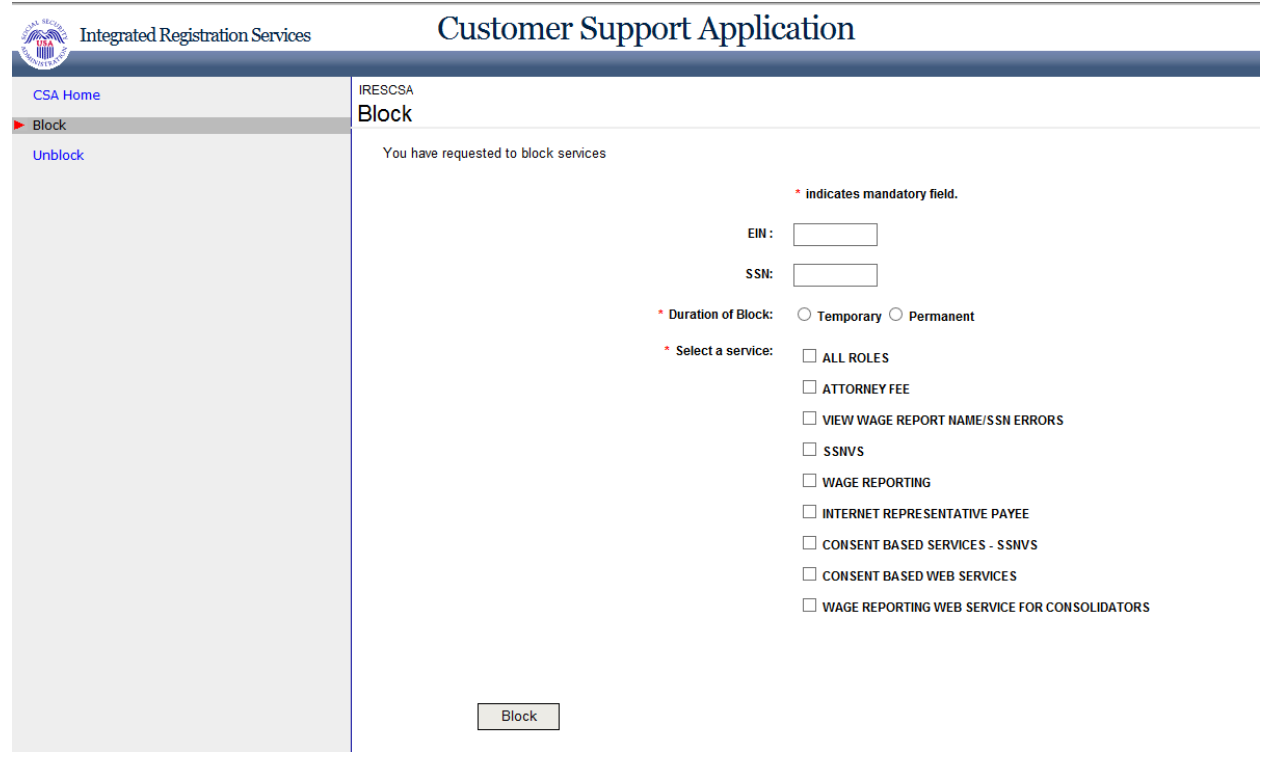

#### 15. Block – Error

<span id="page-11-0"></span>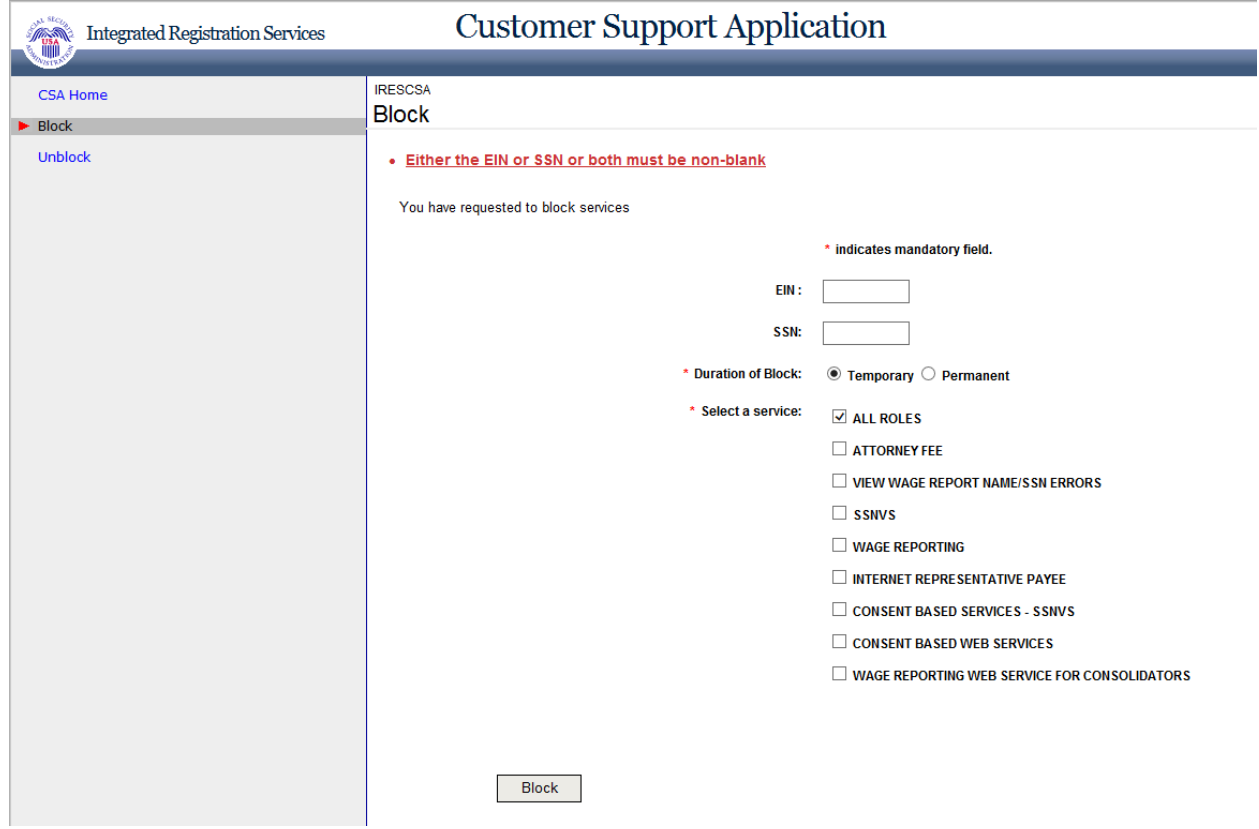

#### <span id="page-11-1"></span>16. Confirmation of Blocking

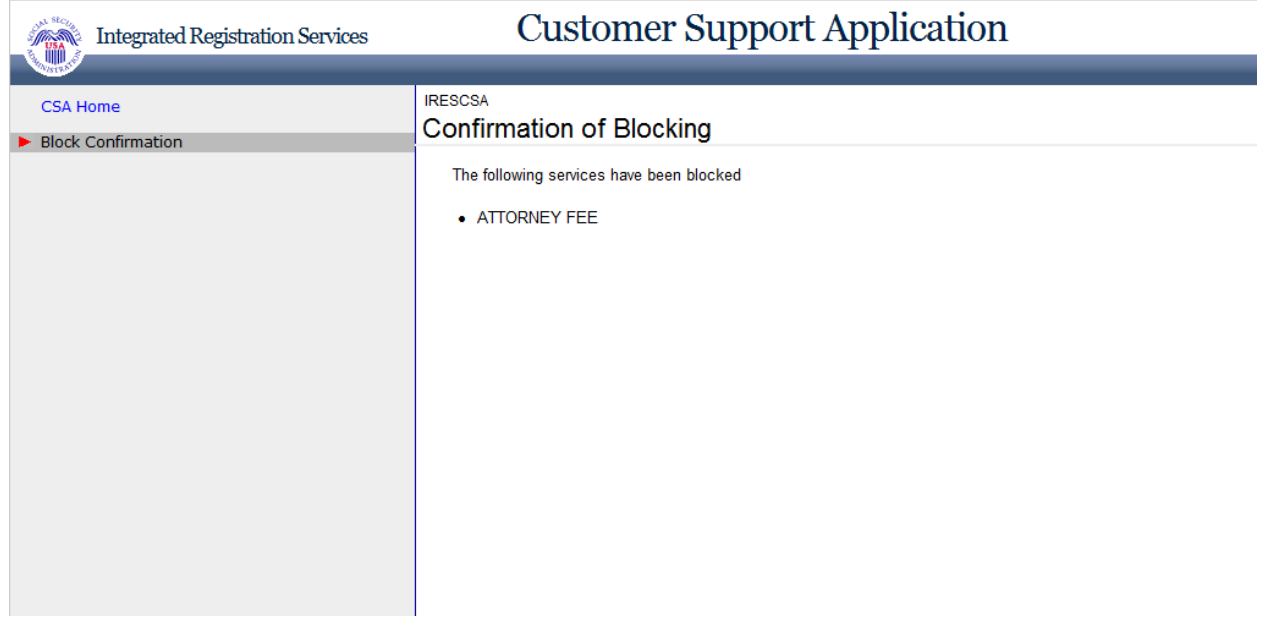

# 17. Manage Pending Services

<span id="page-12-0"></span>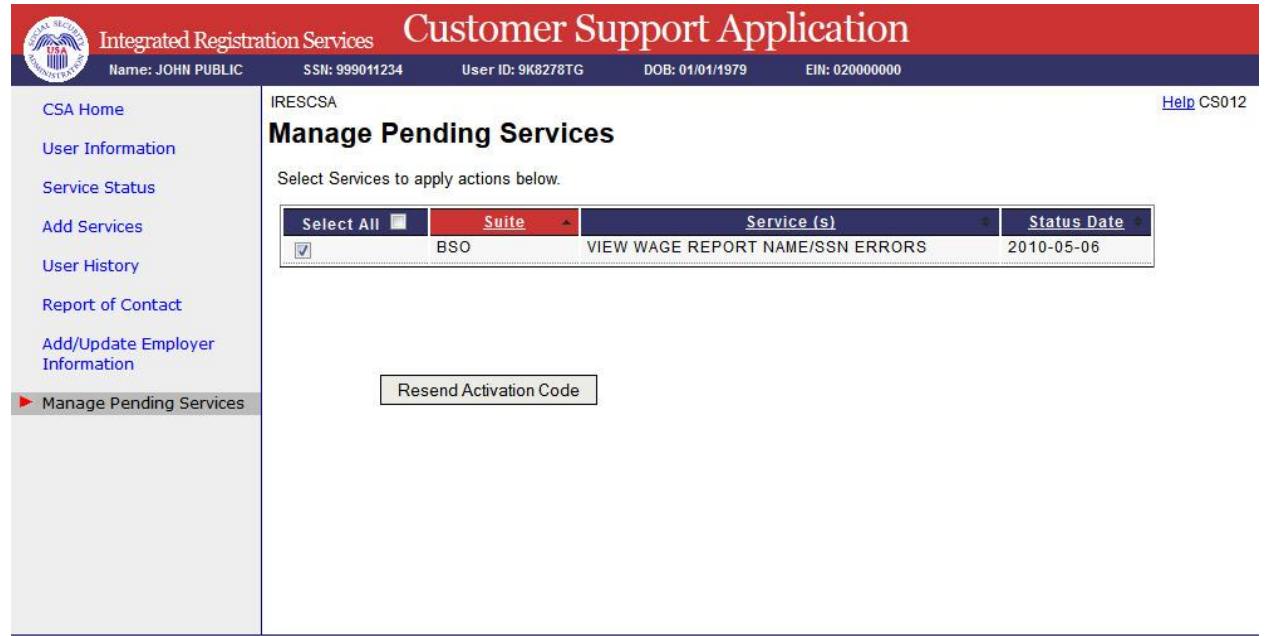

# <span id="page-12-1"></span>18. Update Employer Information - Employer information updated successfully

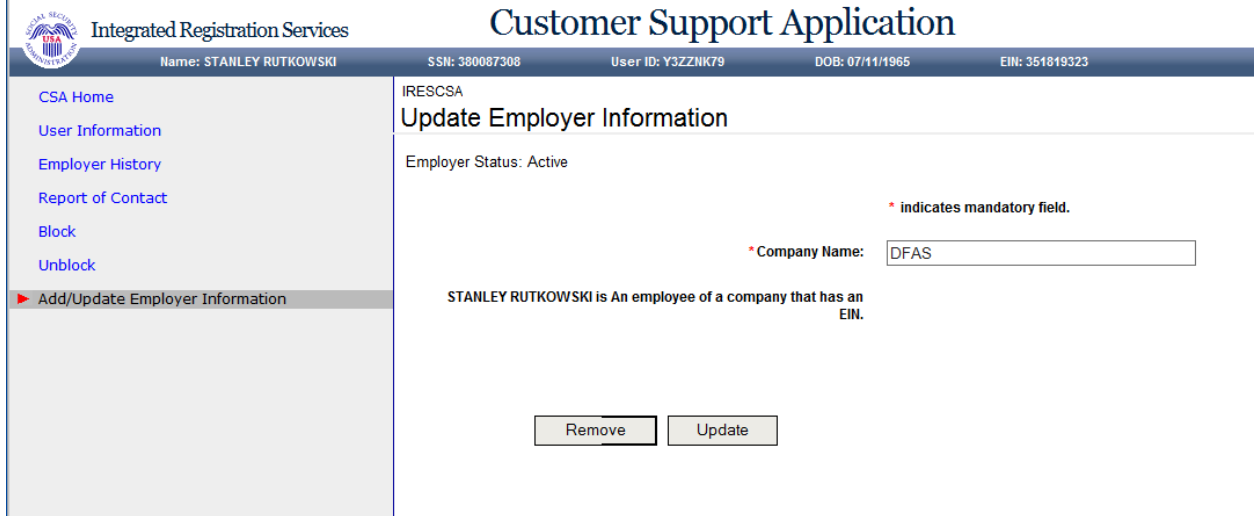

# 19. Update Employer Information - EIF & MEF failure

<span id="page-13-0"></span>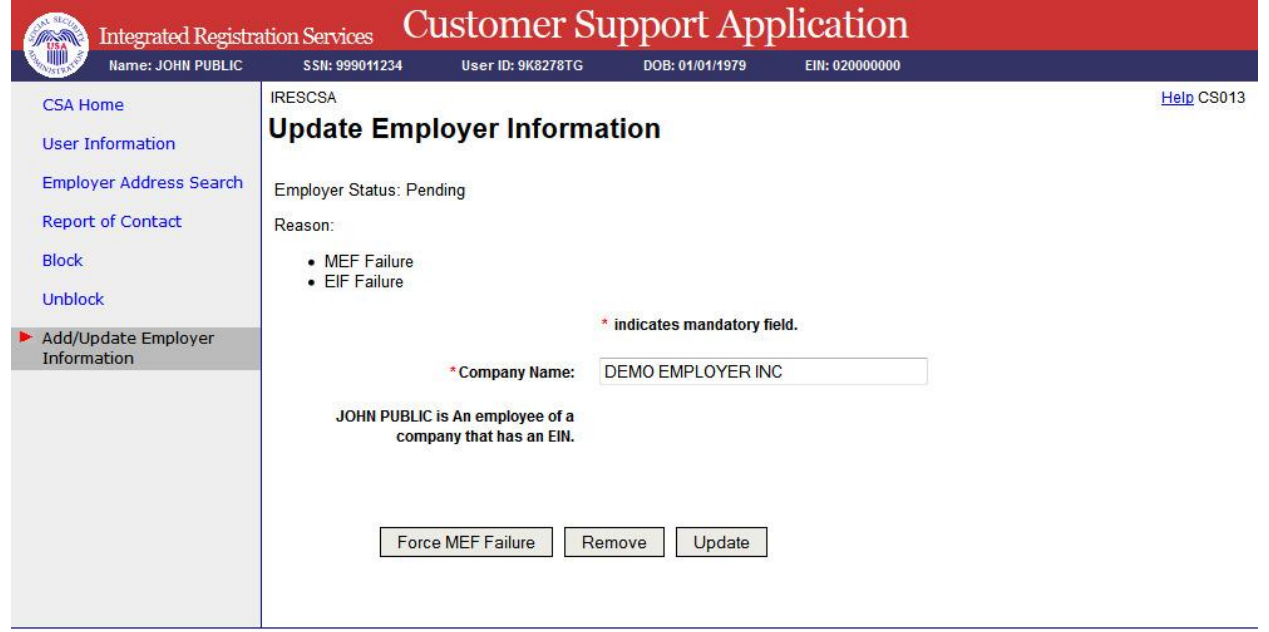

# 20. Update Employer Information - EIF Failure

<span id="page-13-1"></span>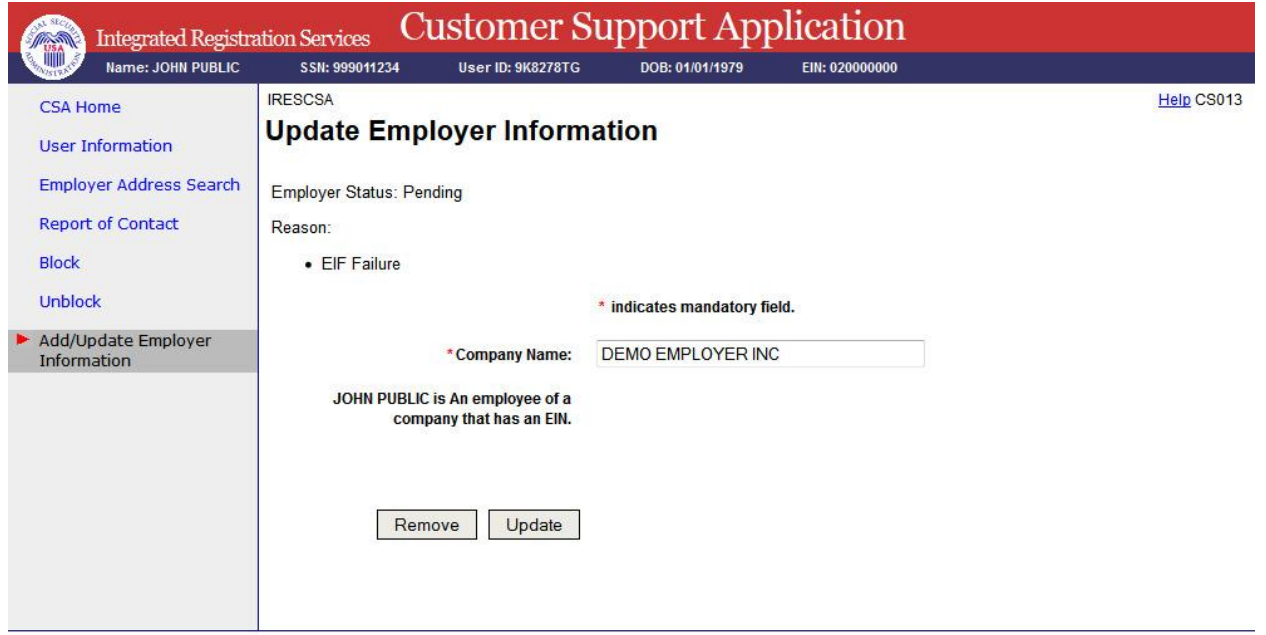

# 21. Reestablish Employer / Employee Relationship

<span id="page-14-0"></span>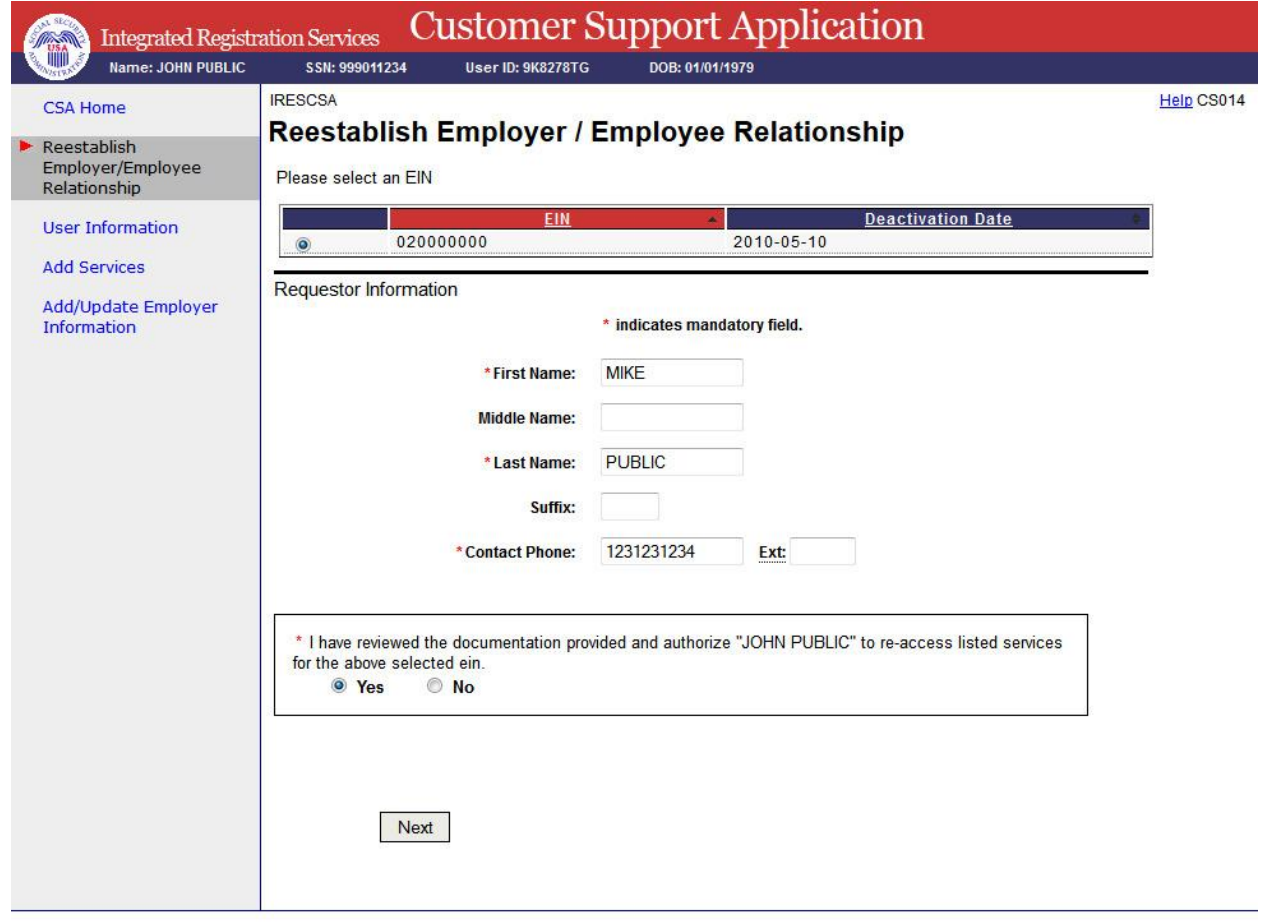

#### 22. User History

<span id="page-15-0"></span>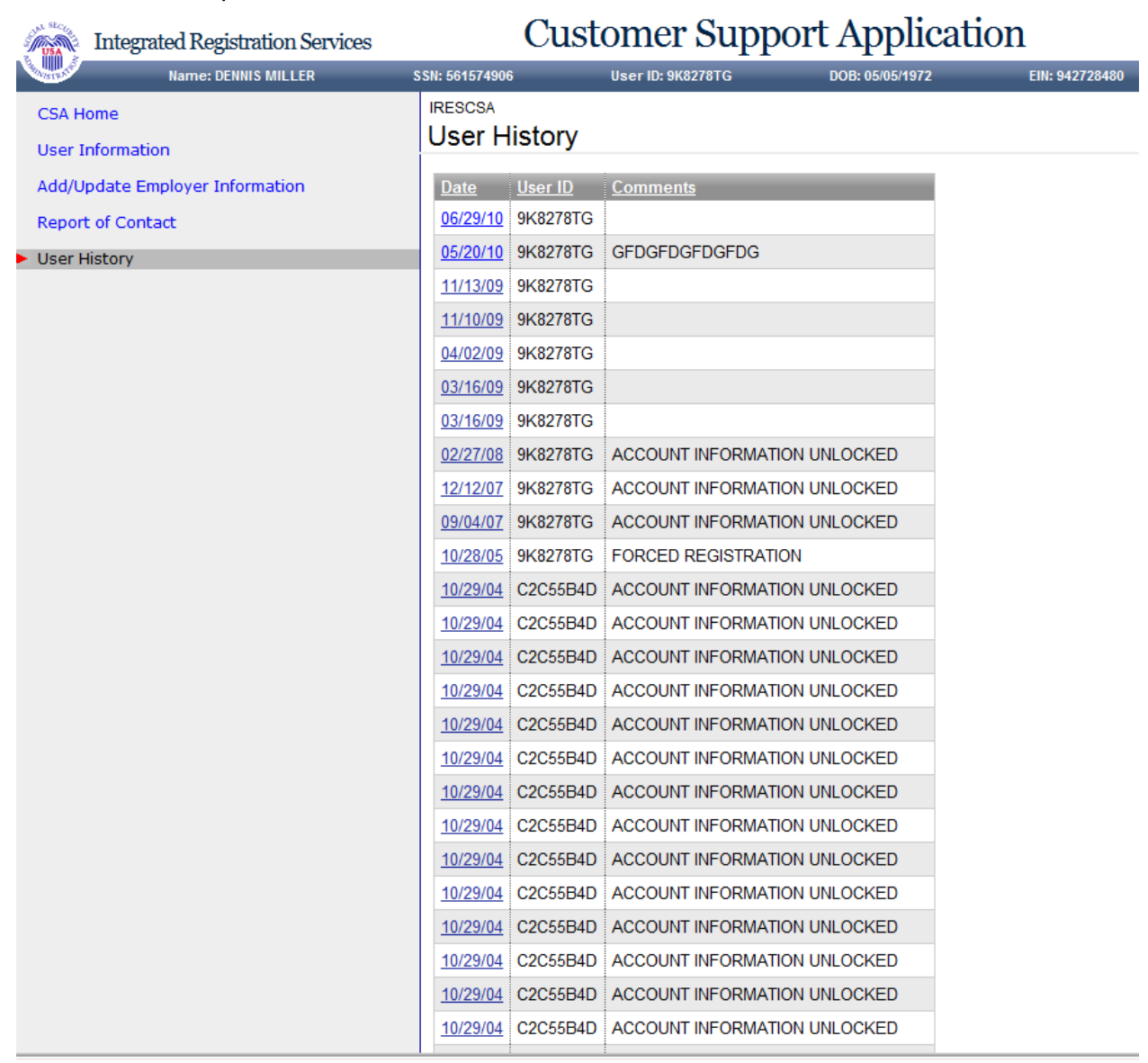

# 23. User History - for SSN

<span id="page-16-0"></span>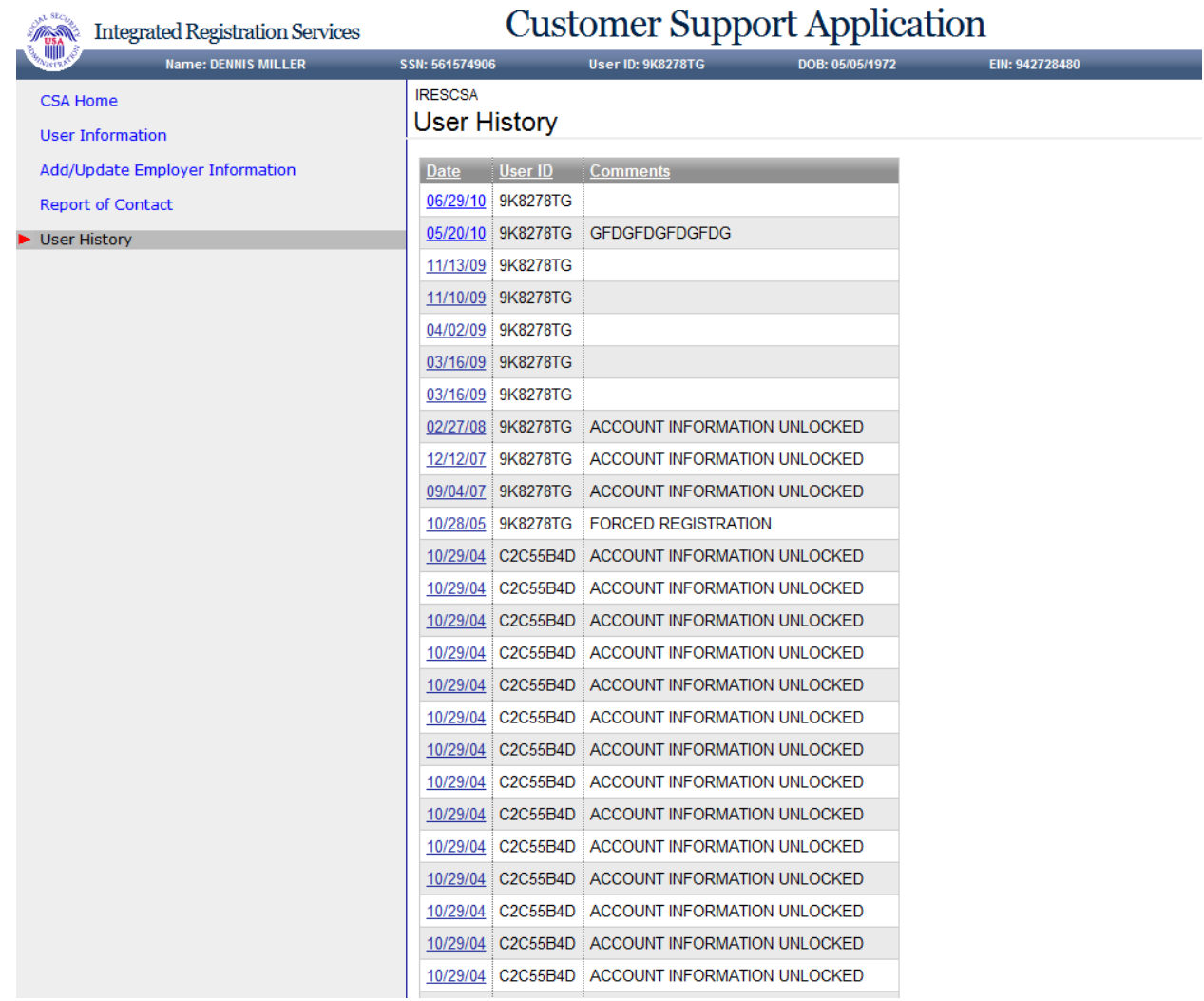

# Customer Support Application

# <span id="page-17-0"></span>24. Employer History

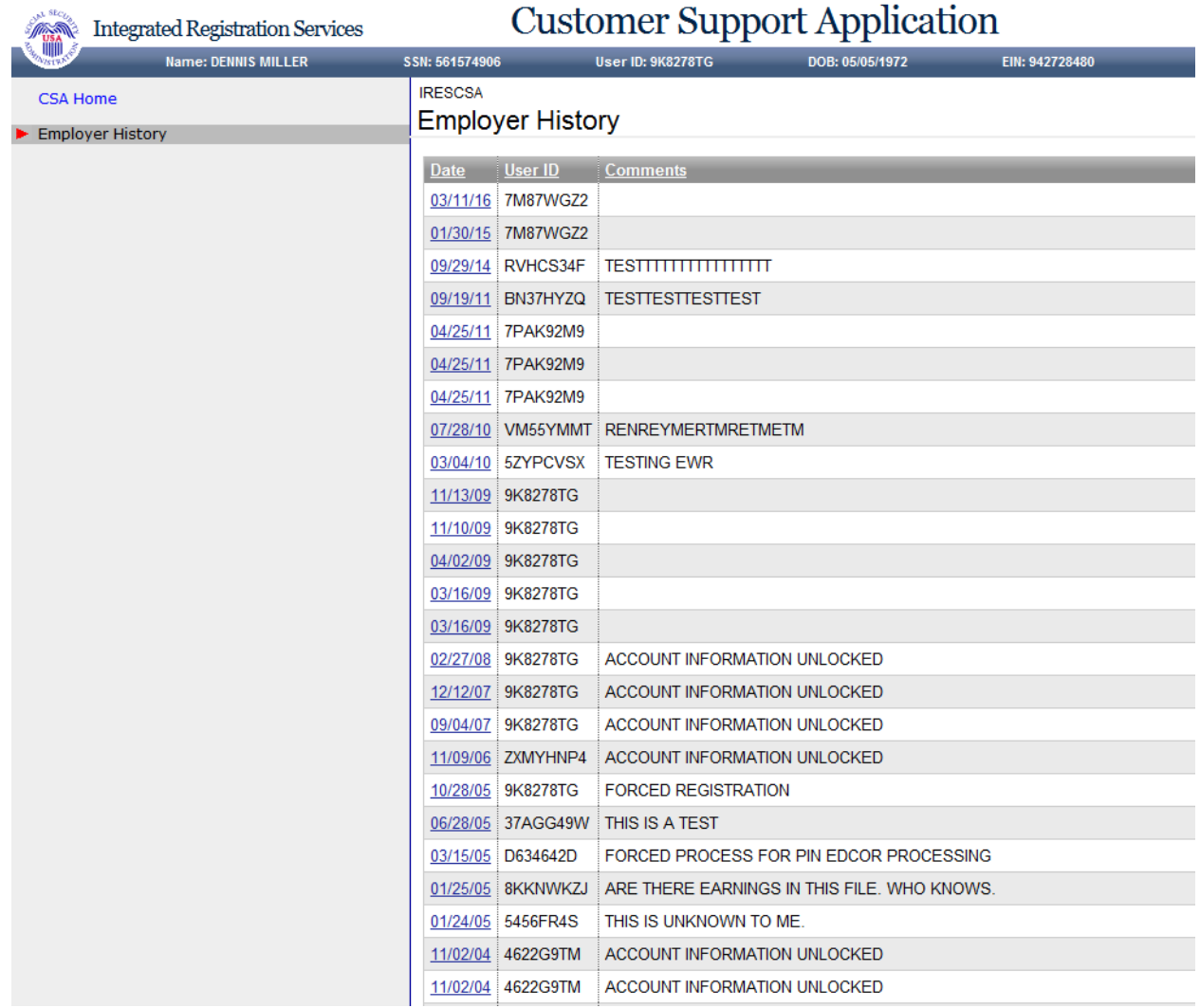

# 25. Remove Employer

<span id="page-18-0"></span>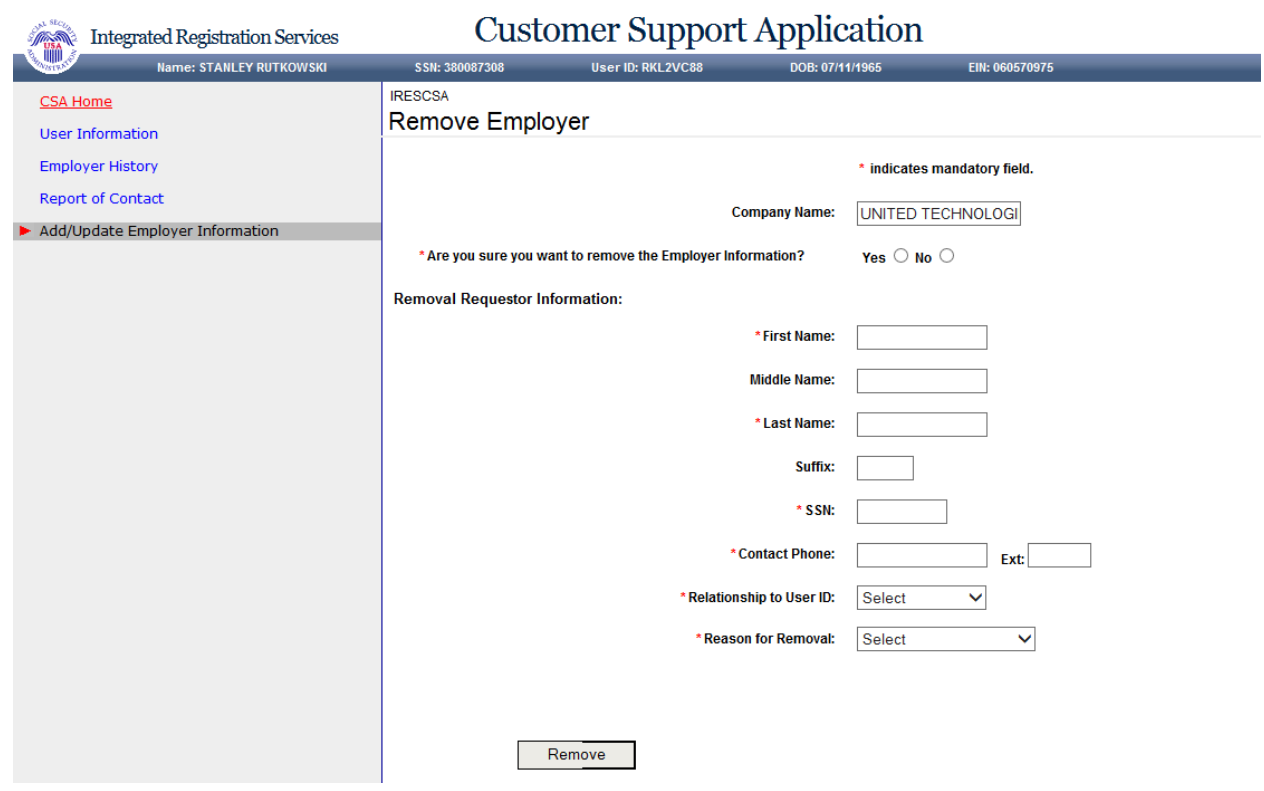

# <span id="page-18-1"></span>26. Employer Address Search

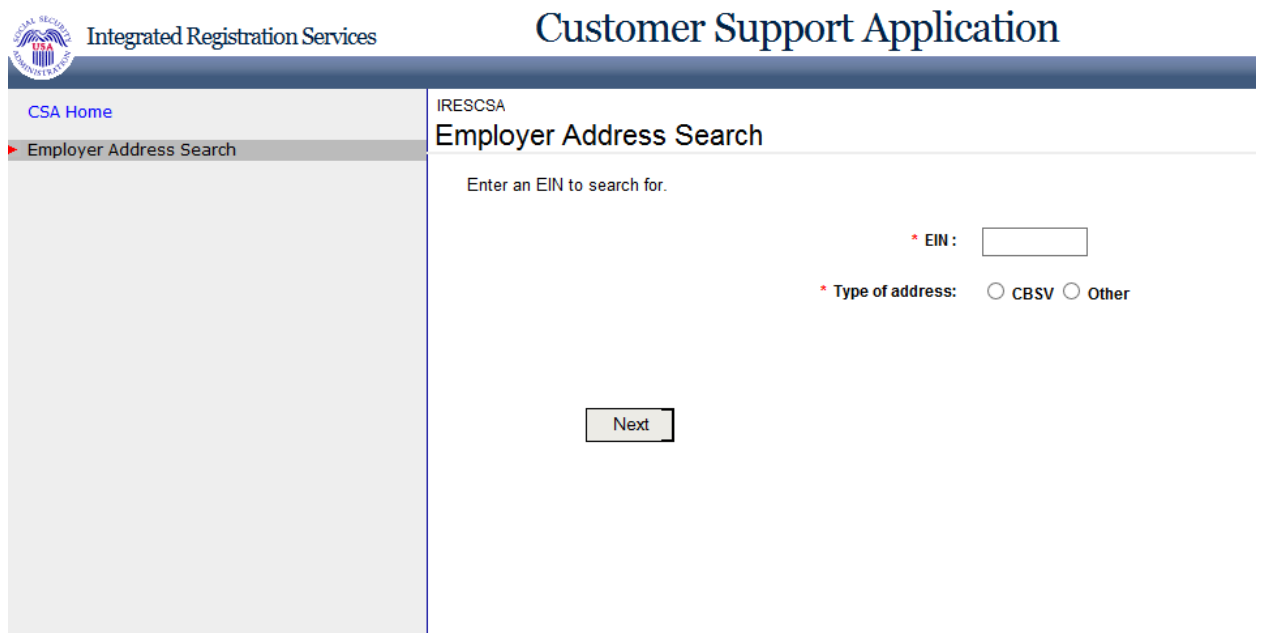

<span id="page-19-0"></span>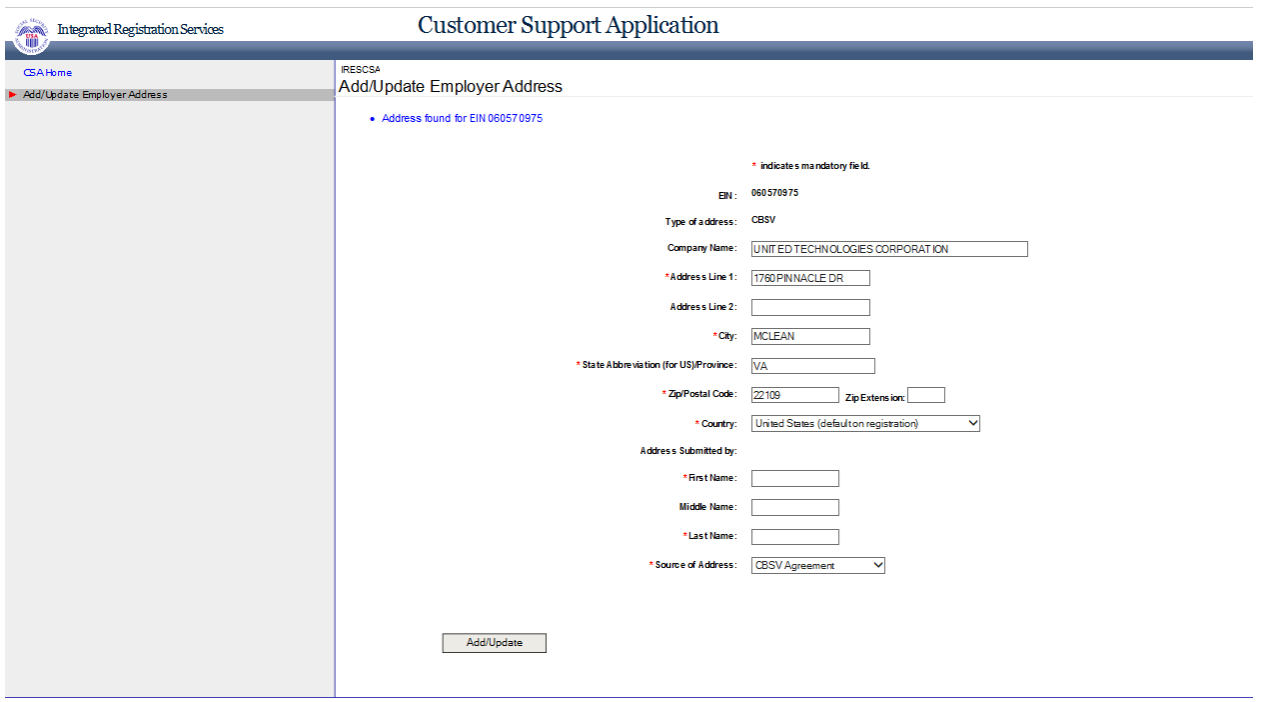

#### 27. Add/Update Employer Address - CBSV Address

# 28. Add/Update Employer Address - Other Address

<span id="page-19-1"></span>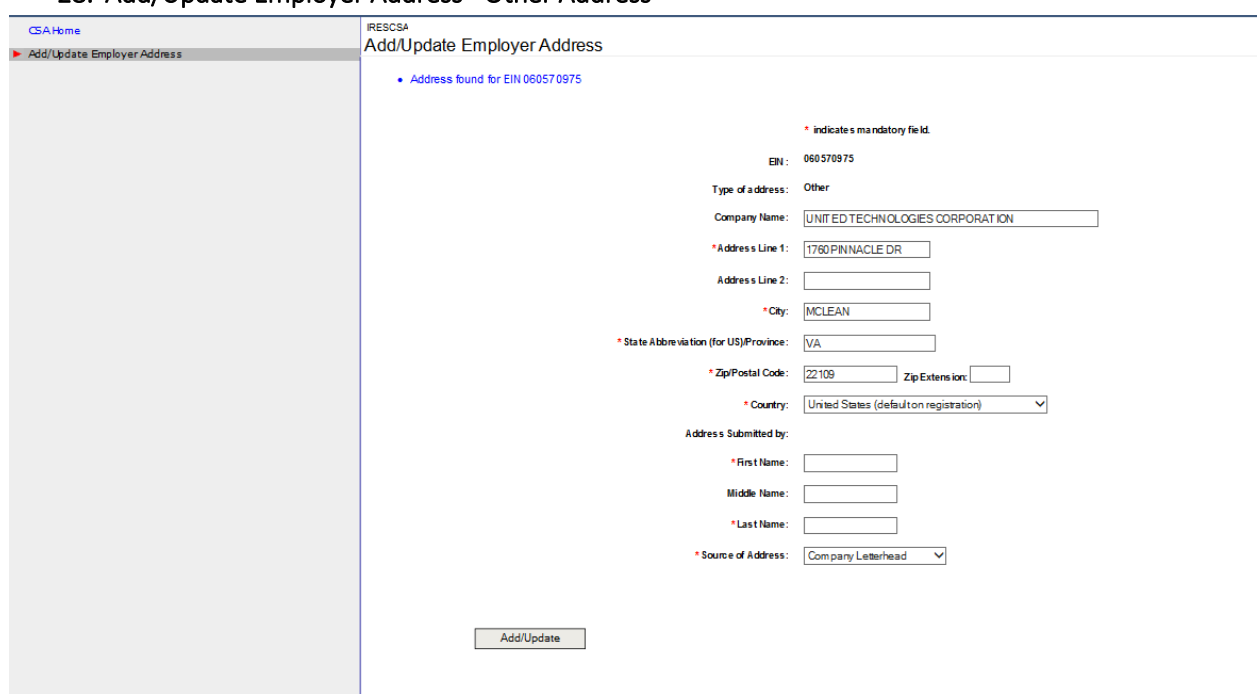

#### <span id="page-20-0"></span>29. Report of Contact – Global

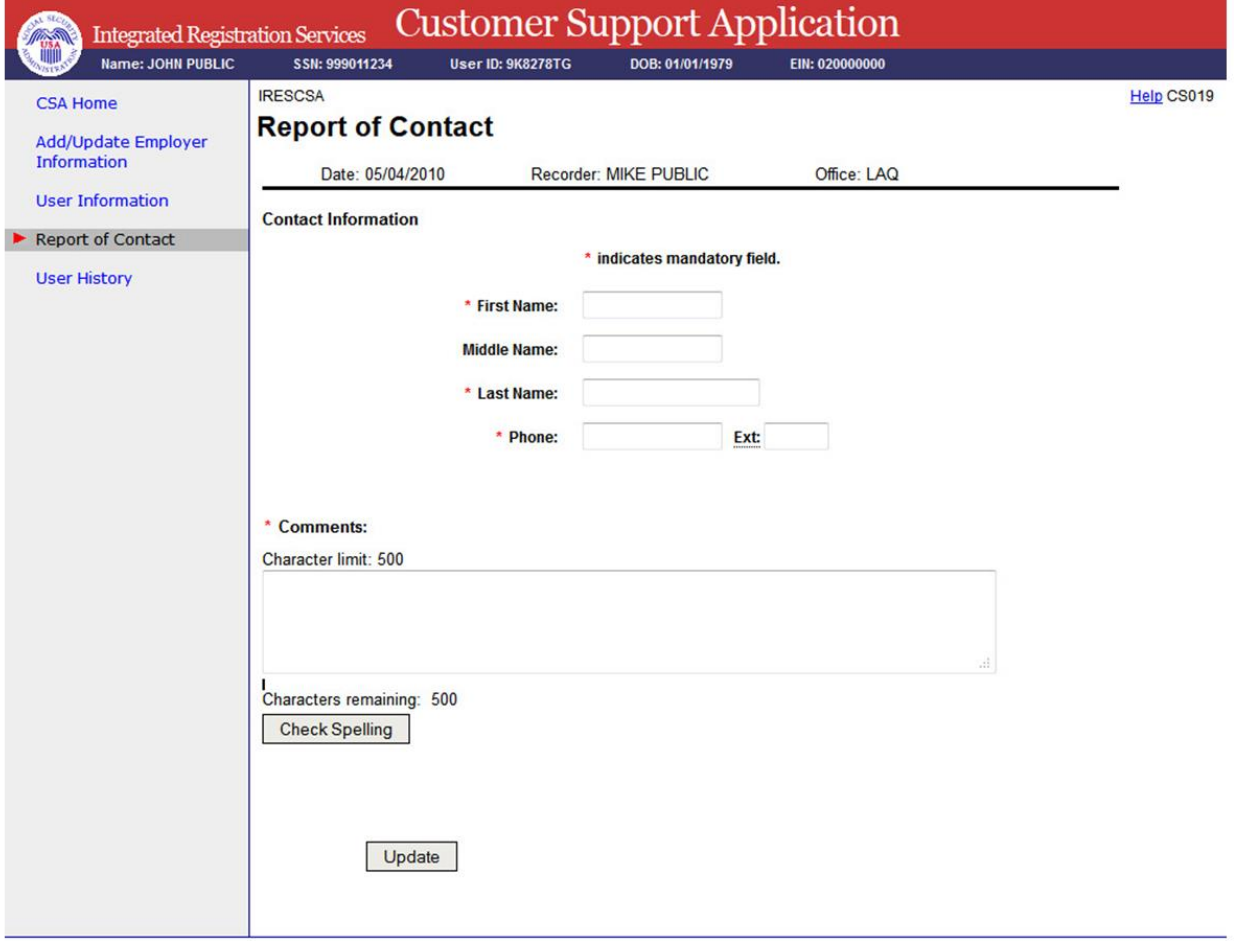

#### 30. Specialized Services - No Services Available

<span id="page-21-0"></span>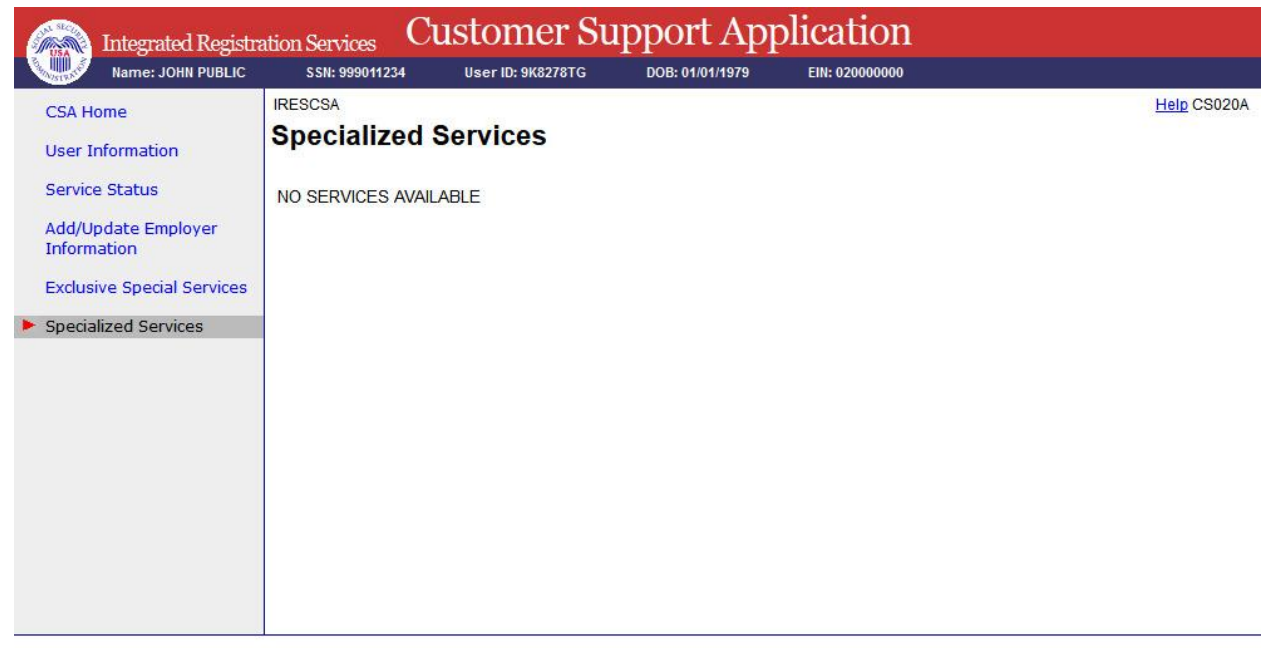

#### 31. Exclusive Special Services - No Services Available

<span id="page-21-1"></span>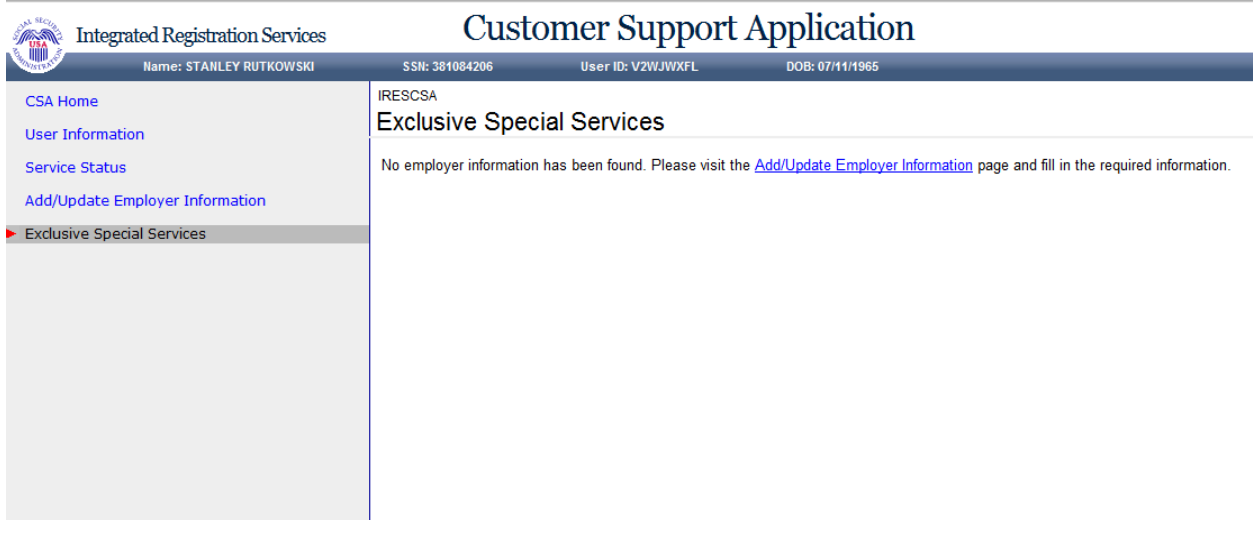

# <span id="page-22-0"></span>32. Exclusive Special Services - No Employer Info

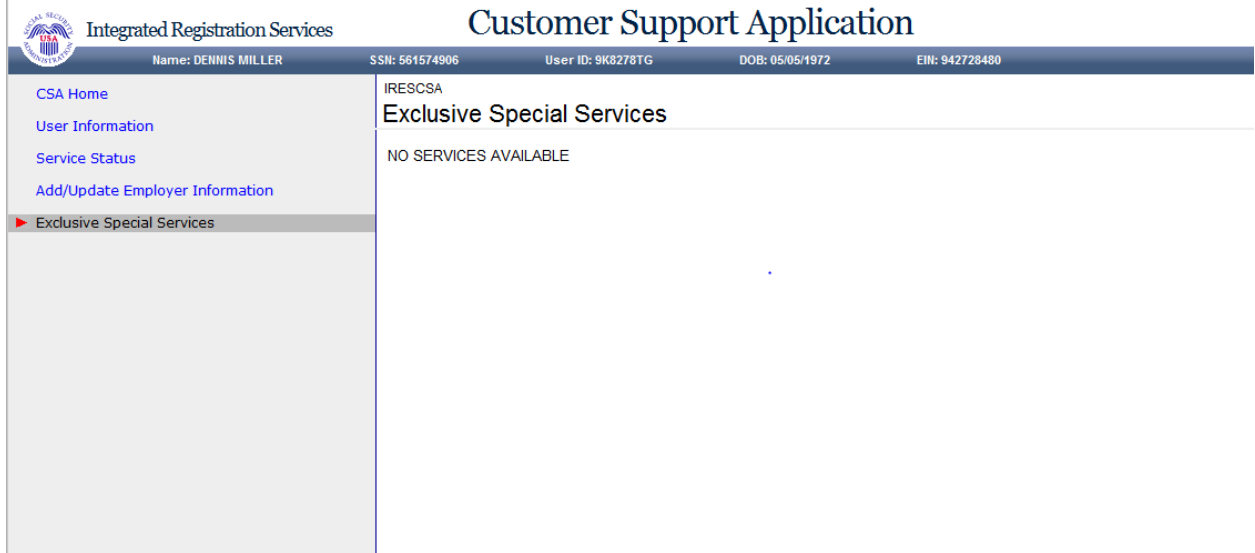

# <span id="page-22-1"></span>33. Exclusive Special Services - With Services

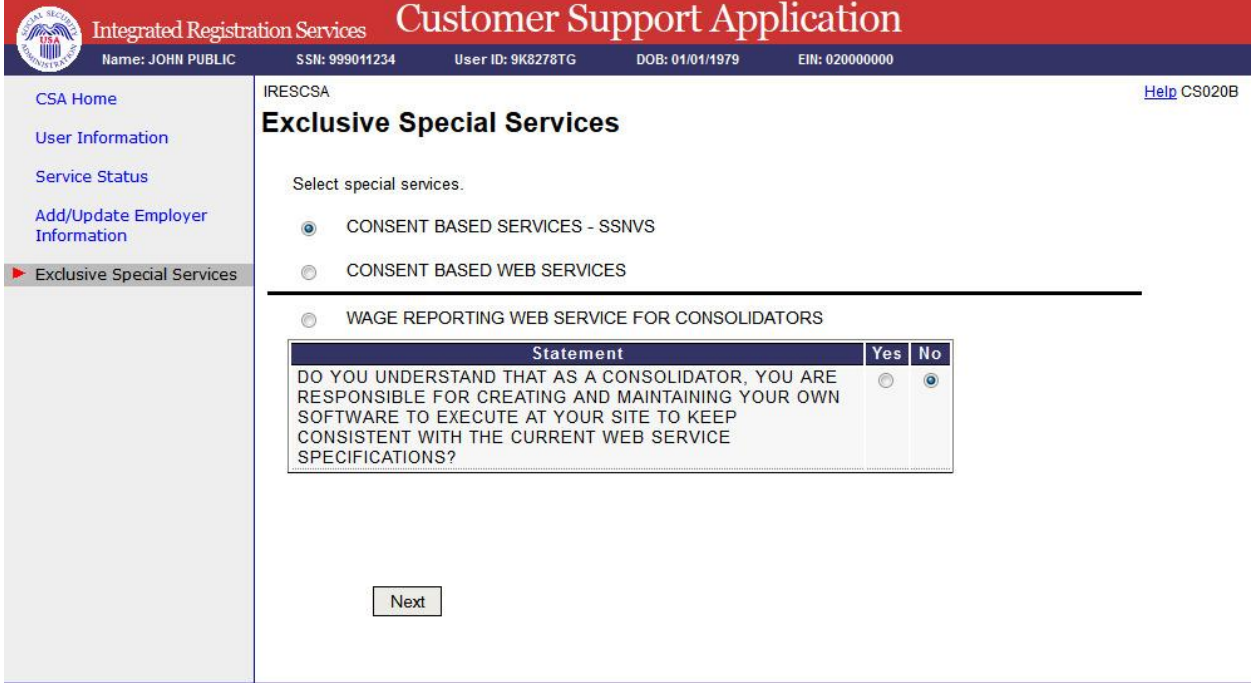

#### 34. Exclusive Special Services - With Services – Error

<span id="page-23-0"></span>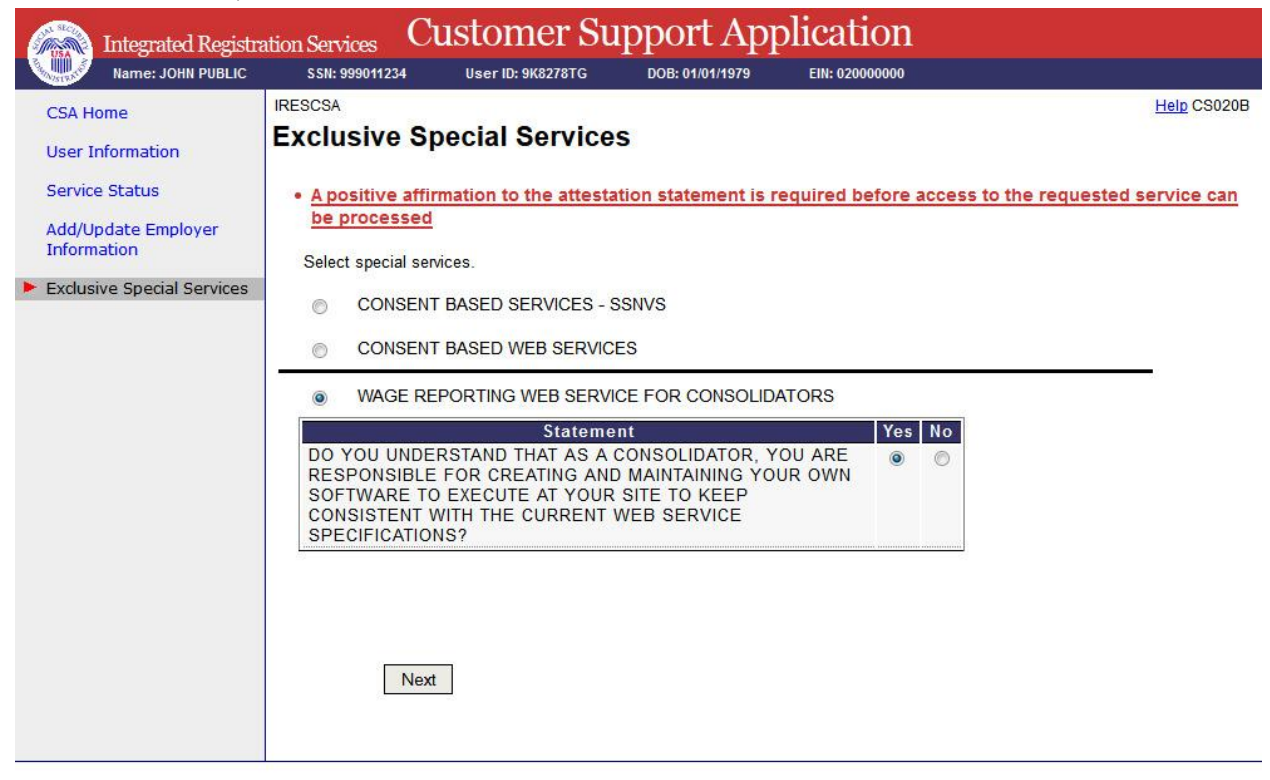

#### 35. Unblock Search

<span id="page-23-1"></span>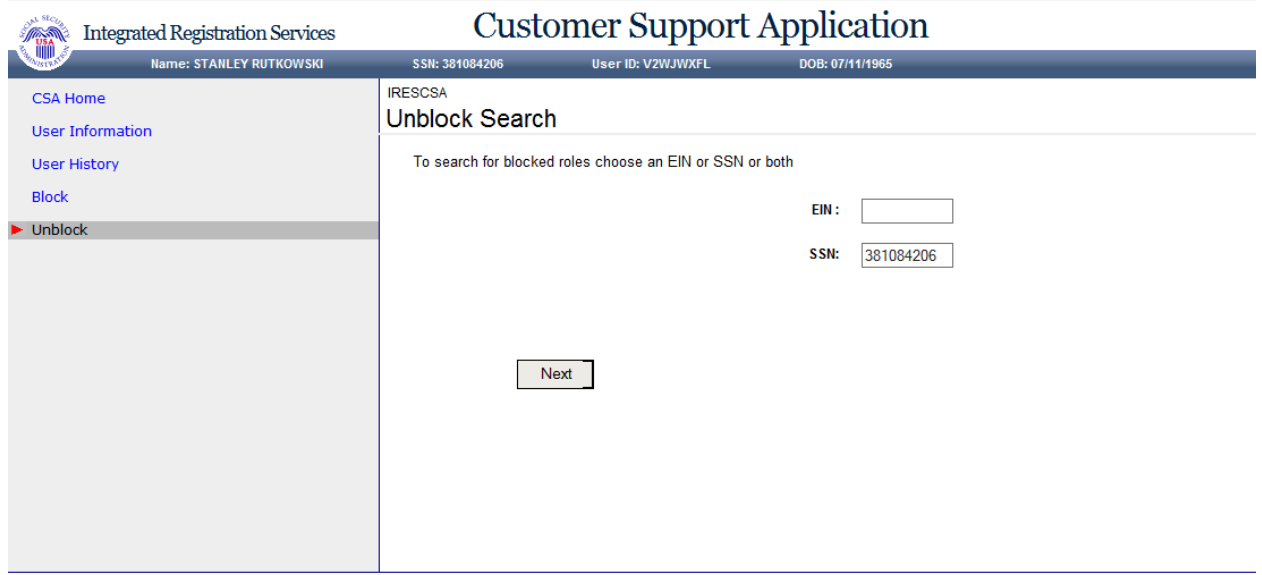

#### 36. MEF & EIF Check - Failure

<span id="page-24-0"></span>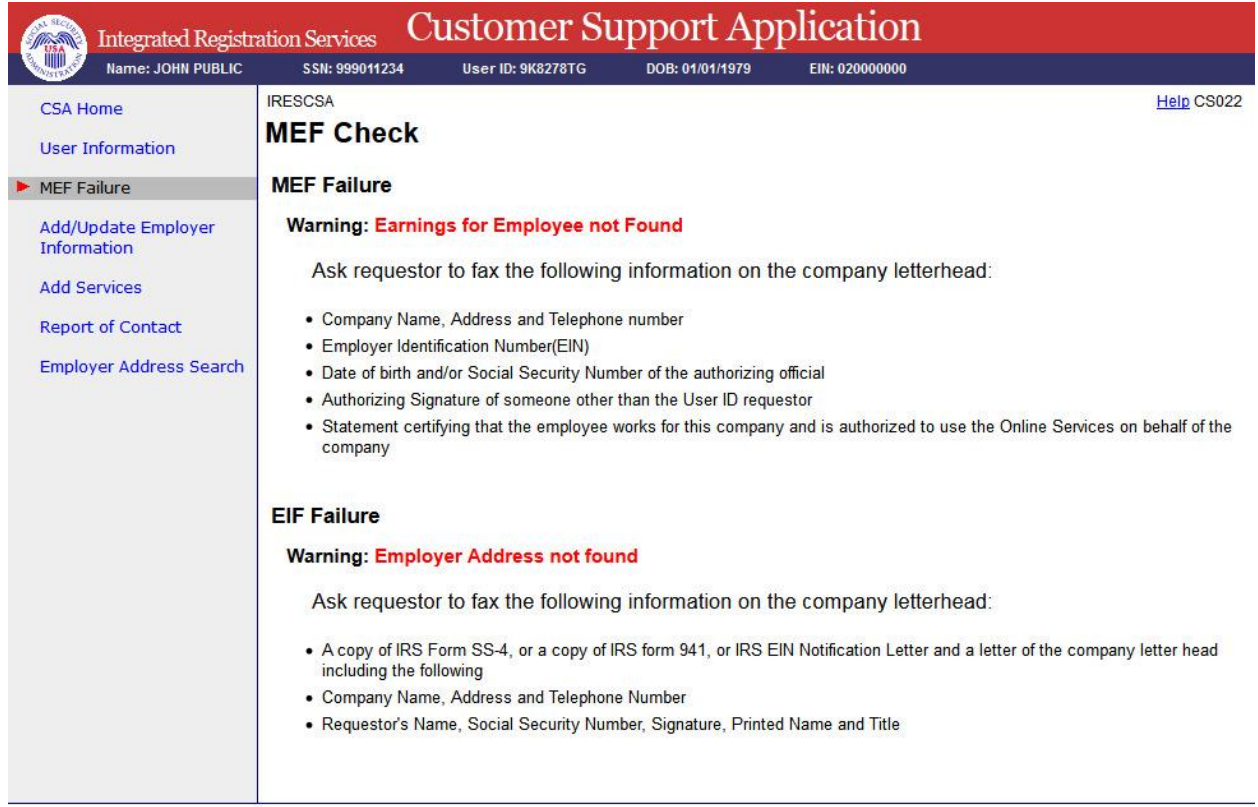

#### <span id="page-24-1"></span>37. Unblock

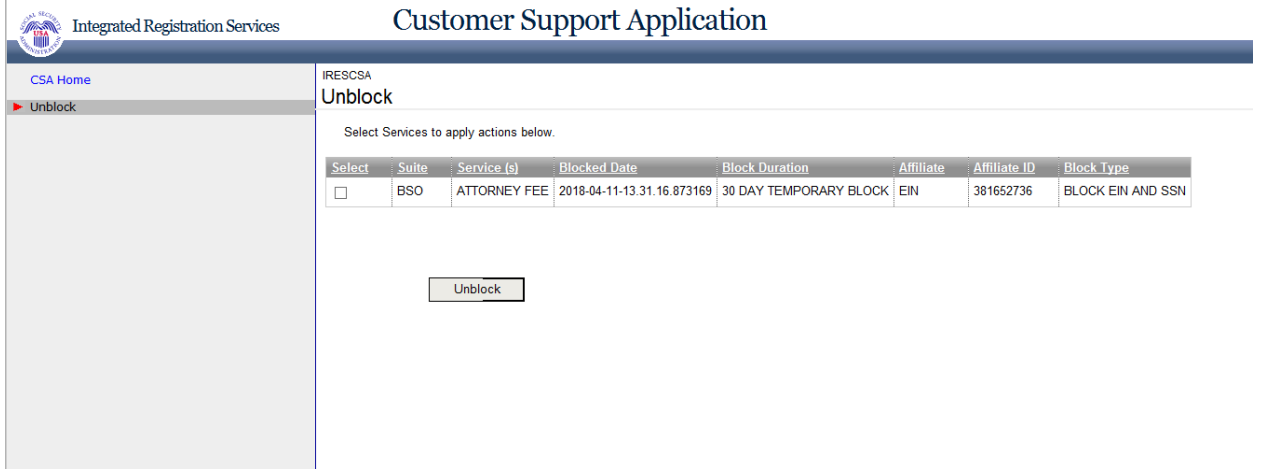

#### 38. Select Suite - BSO

<span id="page-25-0"></span>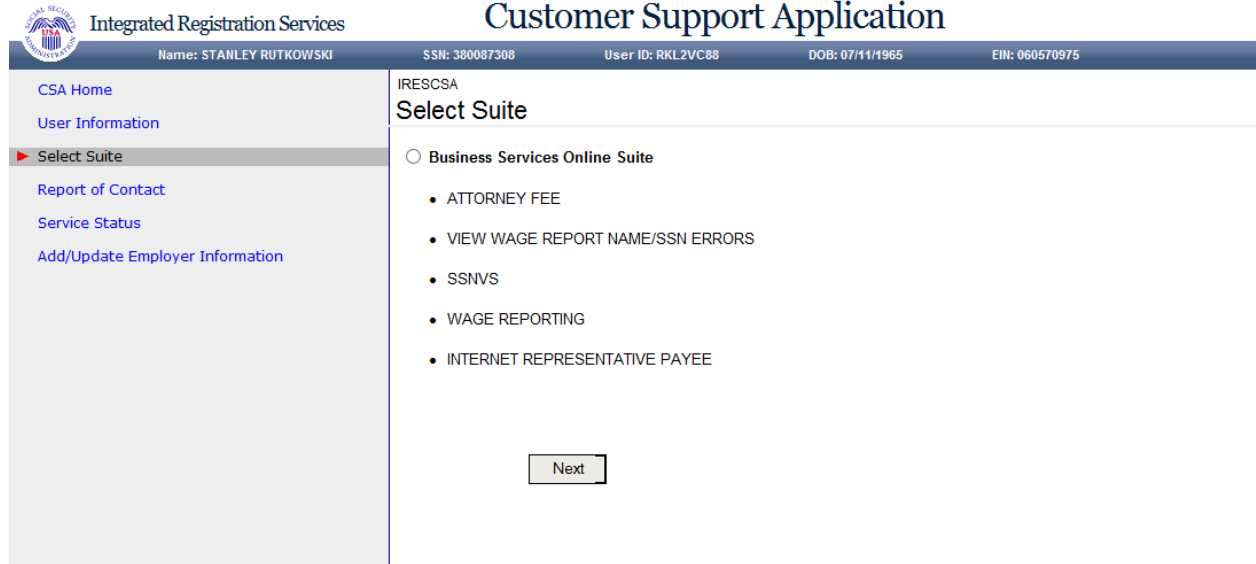

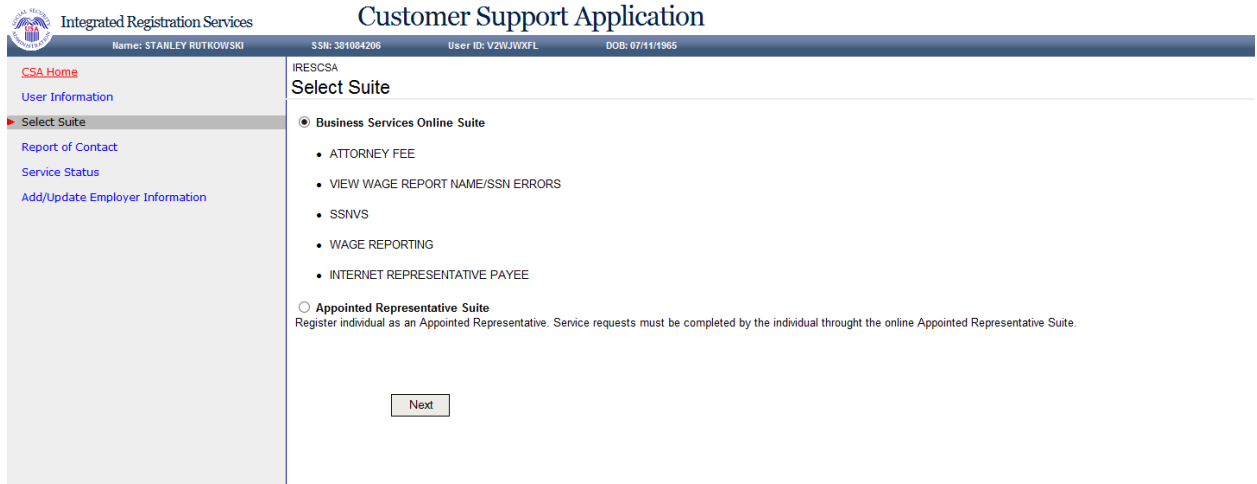

#### 39. Select Suite – AR

<span id="page-26-0"></span>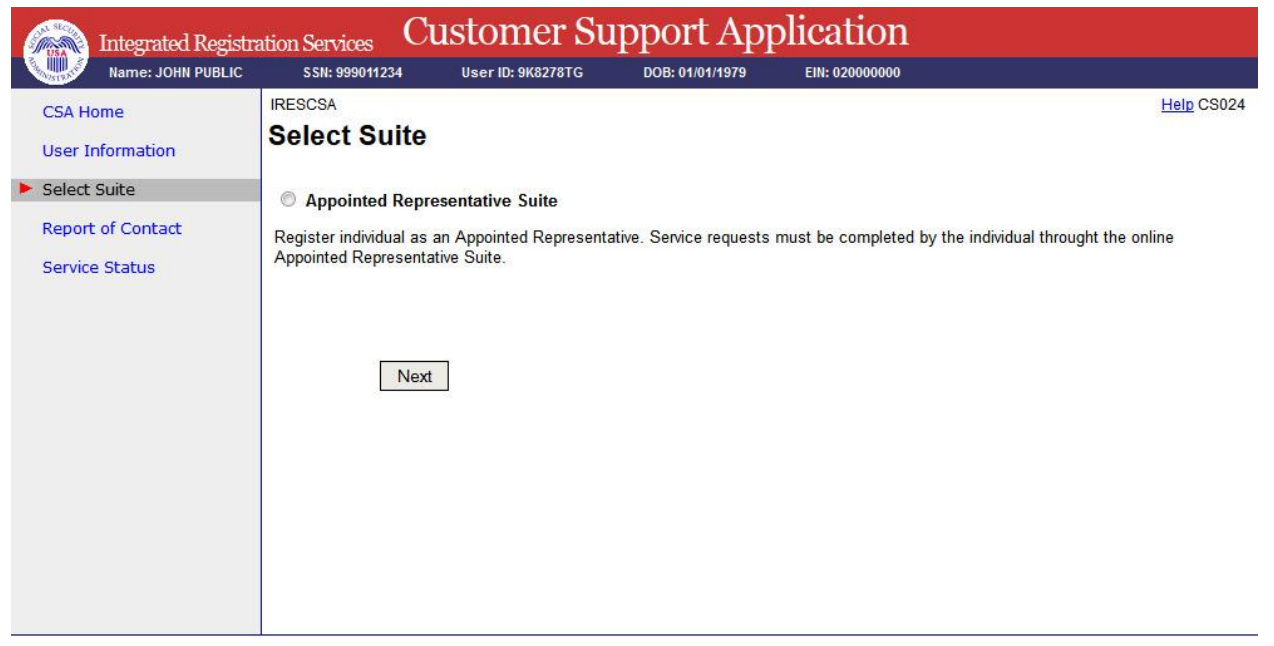

#### 40. Confirmation of Remove Employer

#### <span id="page-26-1"></span>Integrated Registration Services Customer Support Application SSN: 380087308 User ID: Y3ZZNK79 e: STANLEY RUTKOWSKI DOB: 07/11/1 **IRESCSA CSA Home Confirmation of Remove Employer User Information** Add/Update Employer Information The Employer Information has been removed successfully. Service Status **User History** Report of Contact

# 41. Confirmation of Adding Services - ATTORNEY FEE

<span id="page-27-0"></span>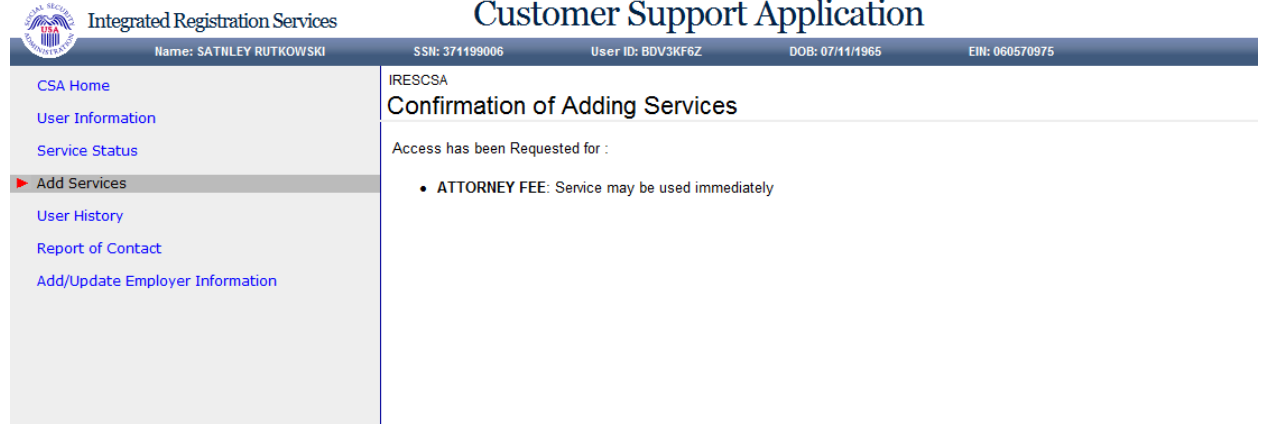

#### <span id="page-27-1"></span>42. Confirmation of Adding Services - INTERNET REPRESENTATIVE PAYEE

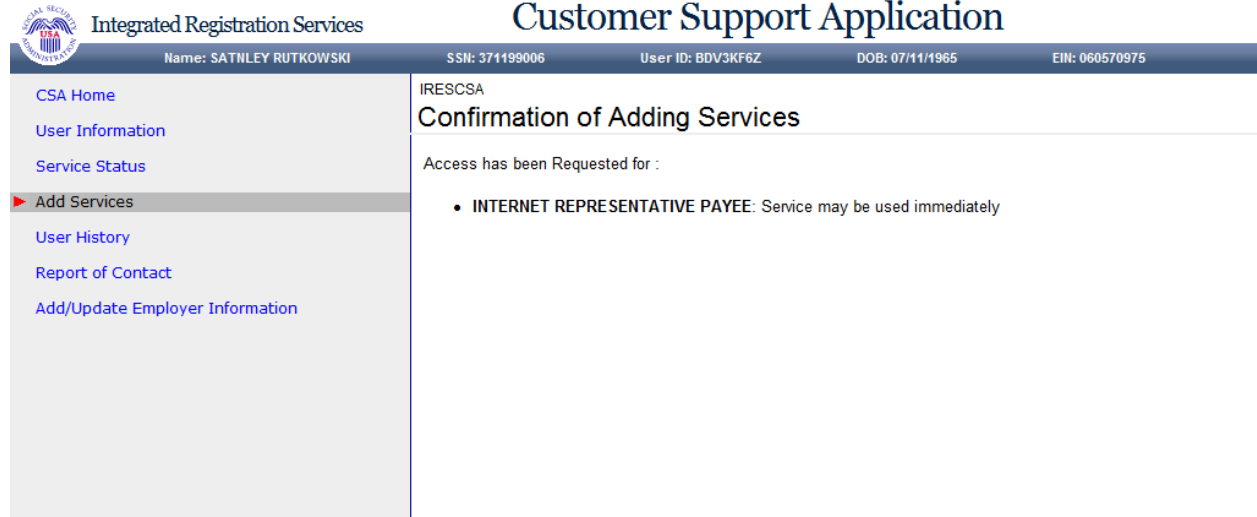

# <span id="page-27-2"></span>43. Confirmation of Adding Services - CONSENT BASED SERVICES – SSNVS

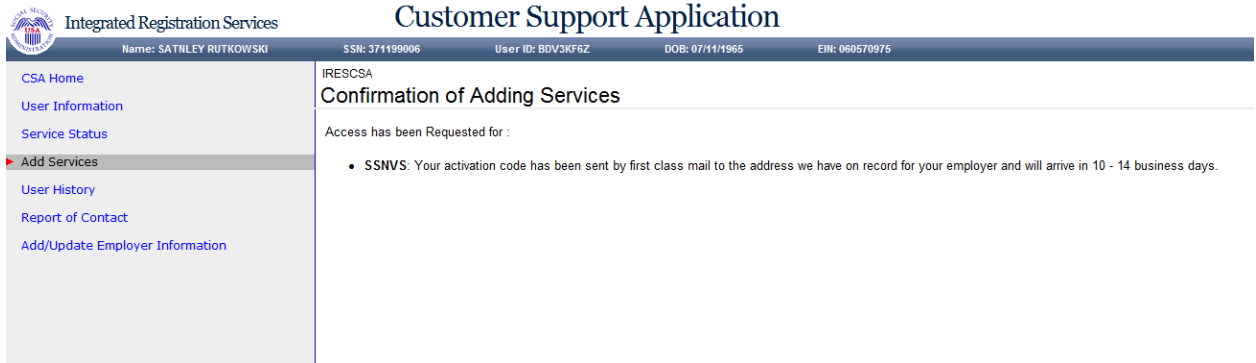

# <span id="page-28-0"></span>44. Confirmation of Adding Services - WAGE REPORTING WEB SERVICE FOR CONSOLIDATORS

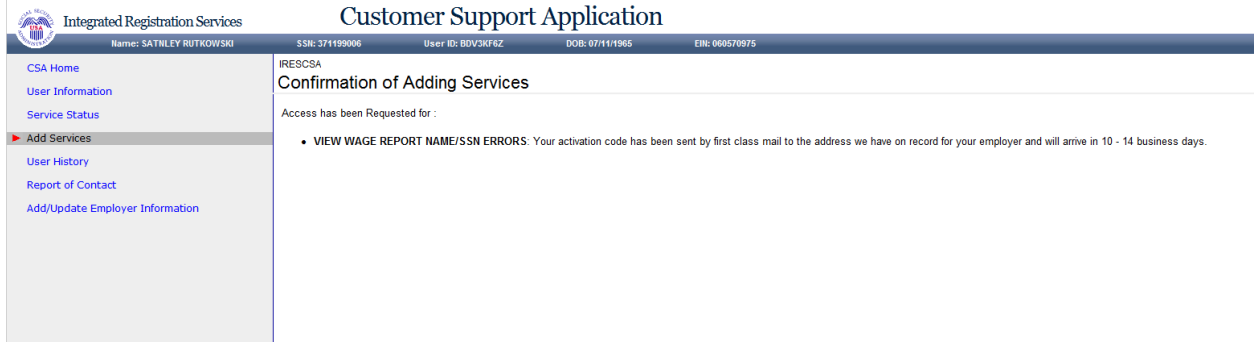

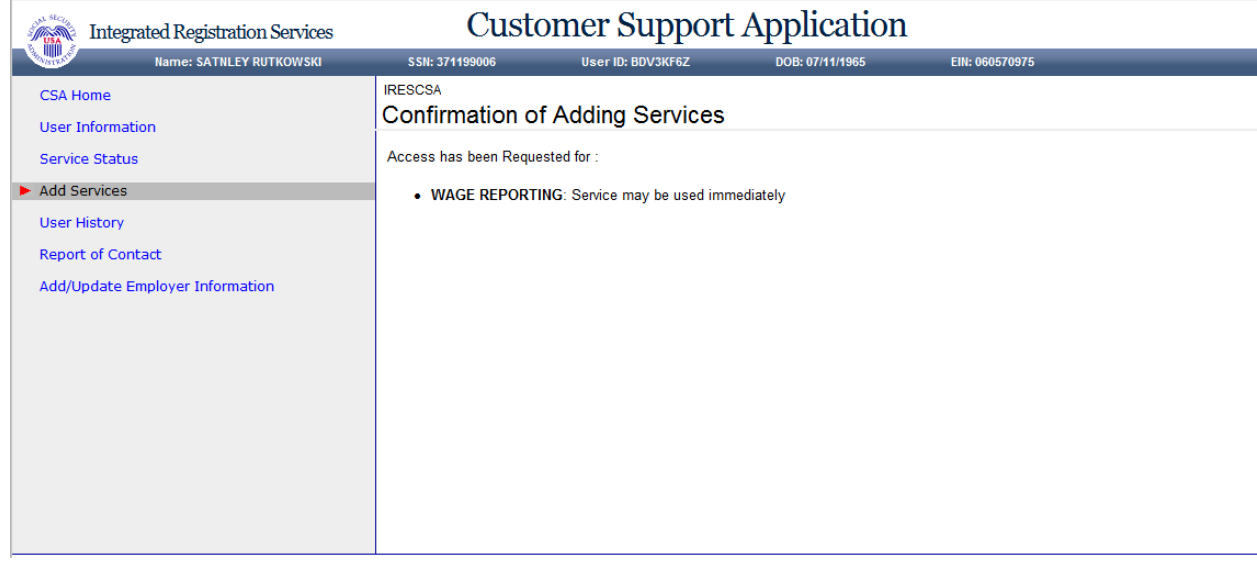

#### <span id="page-28-1"></span>45. Confirmation of Unblocking

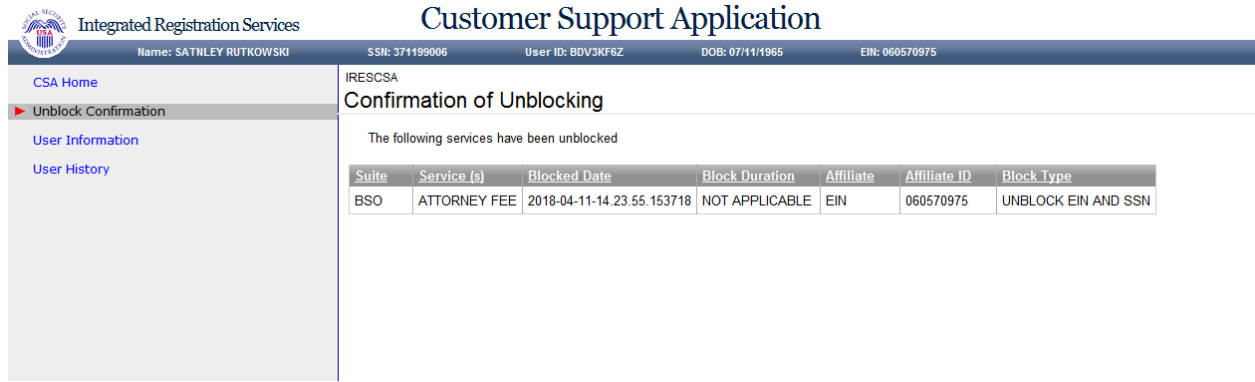

# 46. Confirmation of Deactivating Services

<span id="page-29-0"></span>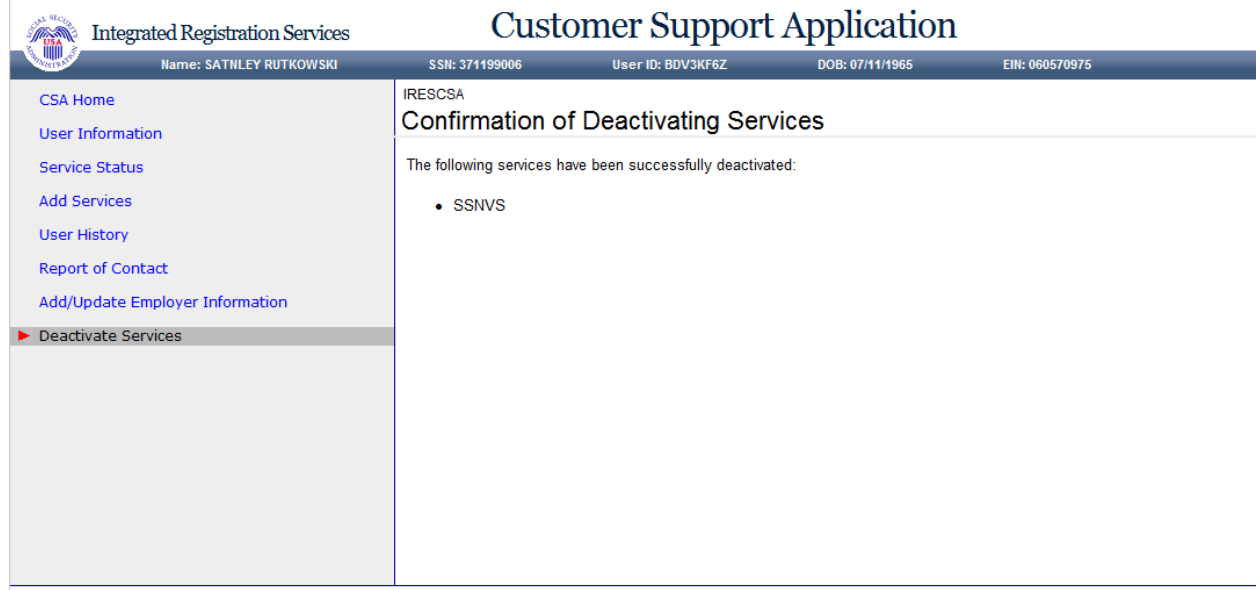

# <span id="page-29-1"></span>47. Confirmation of Reestablish Employer / Employee Relationship

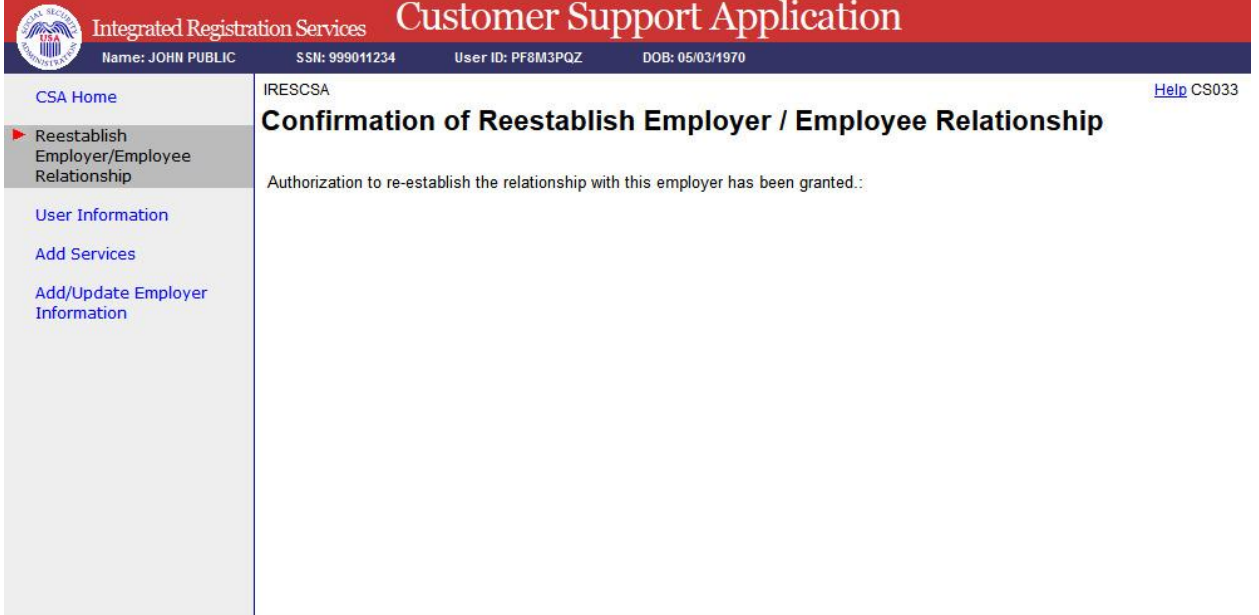

#### 48. Record ID Information

<span id="page-30-0"></span>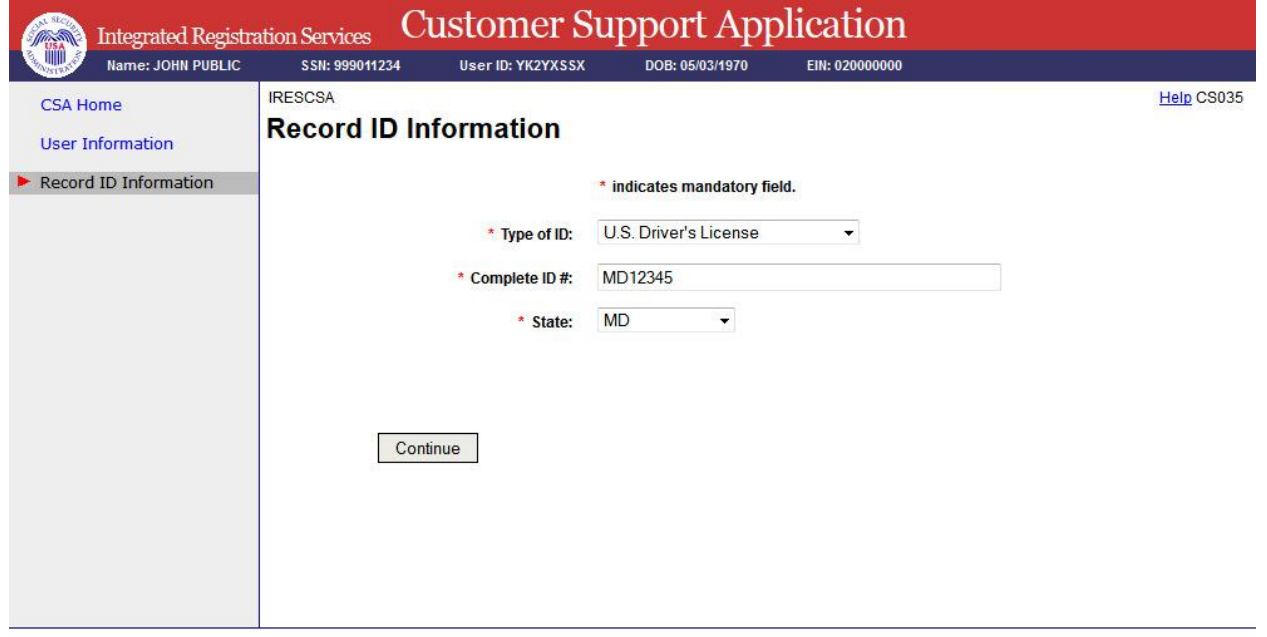

#### 49. Print Activation Code for eFolder

<span id="page-31-0"></span>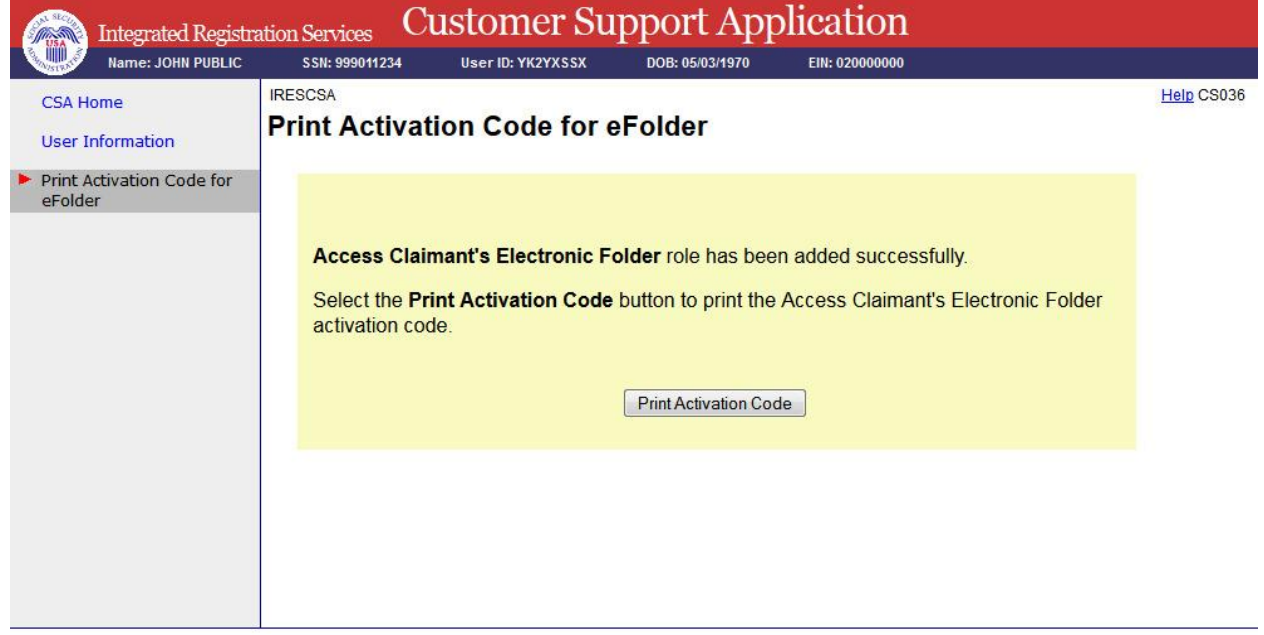

#### 50. View Activation Code for eFolder

<span id="page-32-0"></span>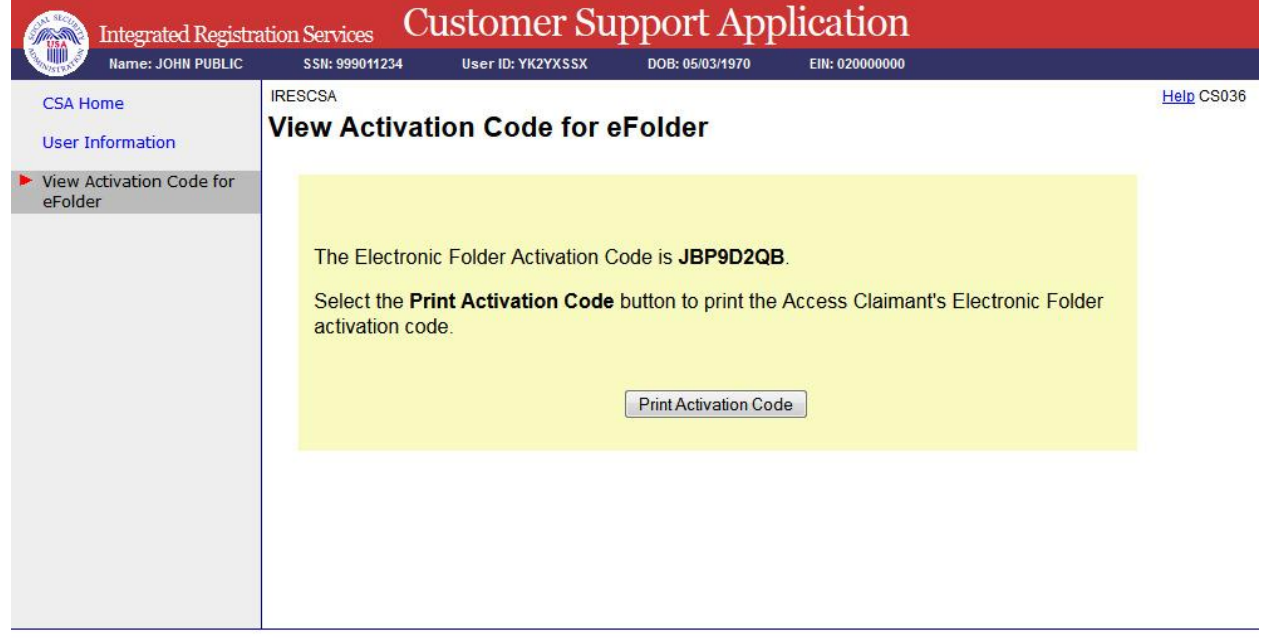